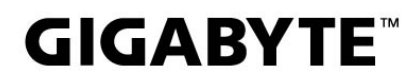

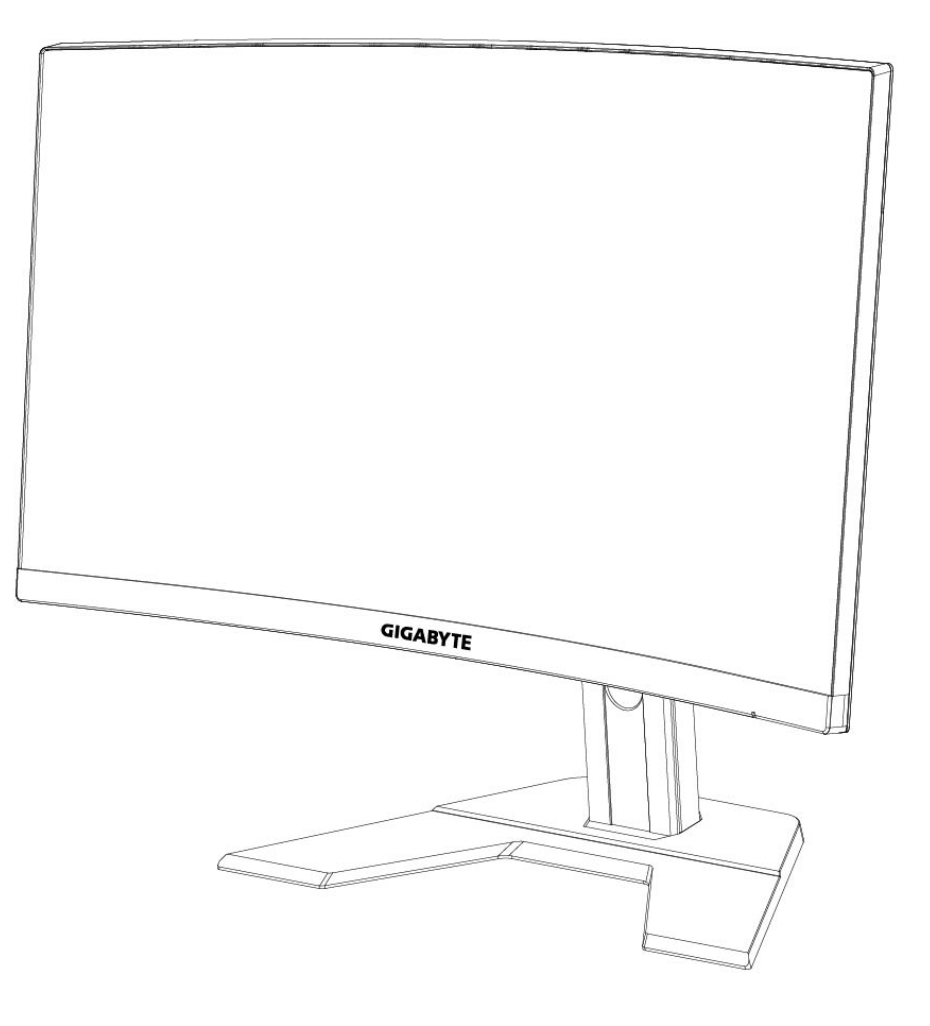

## **G27QC I:1** GAMING MONITOR

## **USER GUIDE**

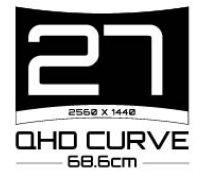

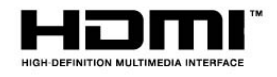

#### **著作権**

© 2020 GIGA-BYTE TECHNOLOGY CO., LTD。無断複写・転載を禁じます。 このマニュアルに記載されている商標は、それぞれの所有者に合法的に登録されて います。

#### **免責事項**

このマニュアルの情報は著作権法によって保護されており、 GIGABYTEの所有物です。 このマニュアルの仕様や機能に対する変更は、 GIGABYTE によって予告なしに行わ れることがあります。

GIGABYTE の書面による許可を前もって得ることなく、このマニュアルの 一部または全部を複製、コピー、翻訳、送信、出版することを禁じます。

- このモニターの使用を手助けするために、ユーザーガイドを注意深く読んでく ださい。
- 詳細については、当社の Web サイトをご覧ください: [https://ww](http://www.gigabyte.com/)w.[gigab](http://www.gigabyte.com/)yte[.com](http://www.gigabyte.com/)

# <span id="page-2-0"></span>**SAFETY INFORMATION**

#### **Regulatory Notices**

United States of America, Federal Communications Commission Statement

#### **Supplier's Declaration of Conformity** 47 CFR § 2.1077 Compliance Information

Product Name: LCD monitor Trade Name: GIGABYTE Model Number: **G27QC A** 

Responsible Party - U.S. Contact Information: G.B.T. Inc. Address: 17358 Railroad street, City Of Industry, CA91748 Tel.: 1-626-854-9338 Internet contact information: https://www.gigabyte.com

#### **FCC Compliance Statement:**

This device complies with Part 15 of the FCC Rules, Subpart B, Unintentional Radiators.

Operation is subject to the following two conditions: (1) This device may not cause harmful interference, and (2) this device must accept any interference received, including interference that may cause undesired operation.

This equipment has been tested and found to comply with the limits for a Class B digital device, pursuant to Part 15 of the FCC Rules. These limits are designed to provide reasonable protection against harmful interference in a residential installation. This equipment generates, uses and can radiate radio frequency energy and, if not installed and used in accordance with manufacturer's instructions, may cause harmful interference to radio communications. However, there is no quarantee that interference will not occur in a particular installation. If this equipment does cause harmful interference to radio or television reception, which can be determined by turning the equipment off and on, the user is encouraged to try to correct the interference by one or more of the following measures:

- Reorient or relocate the receiving antenna.
- Increase the separation between the equipment and receiver.
- Connect the equipment to an outlet on a circuit different from that to which the receiver is connected.
- Consult the dealer or an experienced radio/TV technician for help.

#### **Canadian Department of Communications Statement**

This digital apparatus does not exceed the Class B limits for radio noise emissions from digital apparatus set out in the Radio Interference Regulations of the Canadian Department of Communications. This class B digital apparatus complies with Canadian ICES-003.

#### Avis de conformité à la réglementation d'Industrie Canada

Cet appareil numérique de la classe B est conforme à la norme NMB-003 du Canada.

### **European Union (EU) CE Declaration of Conformity**

This device complies with the following directives: Electromagnetic Compatibility Directive 2014/30/EU, Low-voltage Directive 2014/35/EU, ErP Directive 2009/125/EC, RoHS directive (recast) 2011/65/EU & the 2015/863 Statement.

This product has been tested and found to comply with all essential requirements of the Directives.

#### European Union (EU) RoHS (recast) Directive 2011/65/EU & the European **Commission Delegated Directive (EU) 2015/863 Statement**

GIGABYTE products have not intended to add and safe from hazardous substances (Cd, Pb, Hg, Cr+6, PBDE, PBB, DEHP, BBP, DBP and DIBP). The parts and components have been carefully selected to meet RoHS requirement. Moreover, we at GIGABYTE are continuing our efforts to develop products that do not use internationally banned toxic chemicals.

#### **European Union (EU) Community Waste Electrical & Electronic Equipment** (WEEE) Directive Statement

GIGABYTE will fulfill the national laws as interpreted from the 2012/19/EU WEEE (Waste Electrical and Electronic Equipment) (recast) directive. The WEEE Directive specifies the treatment, collection, recycling and disposal of electric and electronic devices and their components. Under the Directive, used equipment must be marked, collected separately, and disposed of properly.

#### **WEEE Symbol Statement**

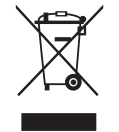

The symbol shown below is on the product or on its packaging, which indicates that this product must not be disposed of with other waste. Instead, the device should be taken to the waste collection centers for activation of the treatment, collection, recycling and disposal procedure.

For more information about where you can drop off your waste equipment for recycling, please contact your local government office, your household waste disposal service or where you purchased the product for details of environmentally safe recycling.

#### **End of Life Directives-Recycling**

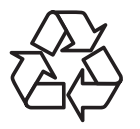

The symbol shown below is on the product or on its packaging, which indicates that this product must not be disposed of with other waste. Instead, the device should be taken to the waste collection centers for activation of the treatment, collection, recycling and disposal procedure.

#### Déclaration de Conformité aux Directives de l'Union européenne (UE)

Cet appareil portant la marque CE est conforme aux directives de l'UE suivantes: directive Compatibilité Electromagnétique 2014/30/UE, directive Basse Tension 2014/35/UE, directive 2009/125/CE en matière d'écoconception, la directive RoHS II 2011/65/UE & la déclaration 2015/863.

La conformité à ces directives est évaluée sur la base des normes européennes harmonisées applicables.

#### European Union (EU) CE-Konformitätserklärung

Dieses Produkte mit CE-Kennzeichnung erfüllen folgenden EU-Richtlinien: EMV-Richtlinie 2014/30/EU, Niederspannungsrichtlinie 2014/30/EU, Ökodesign-Richtlinie 2009/125/EC, RoHS-Richtlinie 2011/65/EU erfüllt und die 2015/863 Erklärung.

Die Konformität mit diesen Richtlinien wird unter Verwendung der entsprechenden Standards zurEuropäischen Normierung beurteilt.

#### CE declaração de conformidade

Este produto com a marcação CE estão em conformidade com das seguintes Diretivas UE: Diretiva Baixa Tensão 2014/35/EU; Diretiva CEM 2014/30/EU; Diretiva Conceção Ecológica 2009/125/CE; Diretiva RSP 2011/65/UE e a declaração 2015/863.

A conformidade com estas diretivas é verificada utilizando as normas europeias harmonizadas.

#### CE Declaración de conformidad

Este producto que llevan la marca CE cumplen con las siguientes Directivas de la Unión Europea: Directiva EMC 2014/30/EU, Directiva de bajo voltaje 2014/35/EU, Directiva de Ecodiseño 2009/125/EC, Directiva RoHS 2011/65/EU y la Declaración 2015/863.

El cumplimiento de estas directivas se evalúa mediante las normas europeas armonizadas.

#### Deklaracja zgodności UE Unii Europejskiej

Urządzenie jest zgodne z następującymi dyrektywami: Dyrektywa kompatybilności elektromagnetycznej 2014/30/UE, Dyrektywa niskonapięciowej 2014/35/UE, Dyrektywa ErP 2009/125/WE, Dyrektywa RoHS 2011/65/UE i dyrektywa2015/863.

Niniejsze urządzenie zostało poddane testom i stwierdzono jego zgodność z wymaganiami dyrektywy.

#### ES Prohlášení o shodě

Toto zařízení splňuje požadavky Směrnice o Elektromagnetické kompatibilitě 2014/30/EU, Směrnice o Nízkém napětí 2014/35/EU, Směrnice ErP 2009/125/ES, Směrnice RoHS 2011/65/EU a 2015/863.

Tento produkt byl testován a bylo shledáno, že splňuje všechny základní požadavky směrnic.

#### EK megfelelőségi nyilatkozata

A termék megfelelnek az alábbi irányelvek és szabványok követelményeinek, azok a kiállításidőpontjában érvényes, aktuális változatában: EMC irányelv 2014/30/ EU, Kisfeszültségű villamos berendezésekre vonatkozó irányelv2014/35/EU, Környezetbarát tervezésről szóló irányelv 2009/125/EK, RoHS irányelv 2011/65/EU és 2015/863.

#### Δήλωση συμμόρφωσης ΕΕ

Είναι σε συμμόρφωση με τις διατάξεις των παρακάτω Οδηγιών της Ευρωπαϊκής Κοινότητας: Οδηγία 2014/30/ΕΕ σχετικά με την ηλεκτρομαγνητική συμβατότητα, Οοδηνία χαμηλή τάση 2014/35/EU, Οδηνία 2009/125/EK σχετικά με τον οικολονικό σχεδιασμό, Οδηγία RoHS 2011/65/ΕΕ και 2015/863.

Η συμμόρφωση με αυτές τις οδηγίες αξιολογείται χρησιμοποιώντας τα ισχύοντα εναρμονισμένα ευρωπαϊκά πρότυπα.

#### **Japan Class 01 Equipment Statement** 安全にご使用いただくために

接地接続は必ず電源プラグを電源につなぐ前に行って下さい。 また、接地接続を外す場合は、必ず電源プラグを電源から切り離してから行って下さい。

#### **Japan VCCI Class B Statement** クラス B VCCI 基準について

この装置は、クラスB情報技術装置です。この装置は、家庭環境で使用することを目的として |いますが、この装置がラジオやテレビジョン受信機に近接して使用されると、受信障害を引き |起こすことがあります。 |取扱説明書に従って正しい取り扱いをして下さい。

VCCI-B

#### **China RoHS Compliance Statement**

#### 中国《废弃电器电子产品回收处理管理条例》提示性说明

为了更好地关爱及保护地球, 当用户不再需要此产品或产品寿命终止时, 请遵守 国家废弃电器电子产品回收处理相关法律法规,将其交给当地具有国家认可的回 收处理资质的厂商进行回收处理。

#### 环保使用期限

#### **Environment-friendly use period**

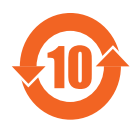

此标识指期限(十年), 电子电气产品中含有的有害物质在正常使 用的条件下不会发生外泄或突变, 电子电气产品用户使用该电子电 气产品不会对环境造成严重污染或对其人身、财产造成严重损害的 期限。

#### 产品中有害物质名称及含量:

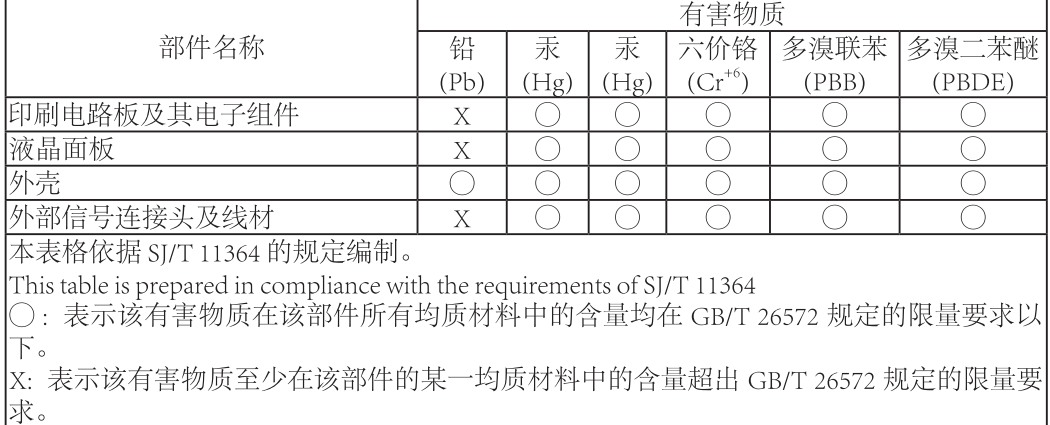

#### 限用物質含有情況標示聲明書 Declaration of the Presence Condition of the Restricted Substances **Marking**

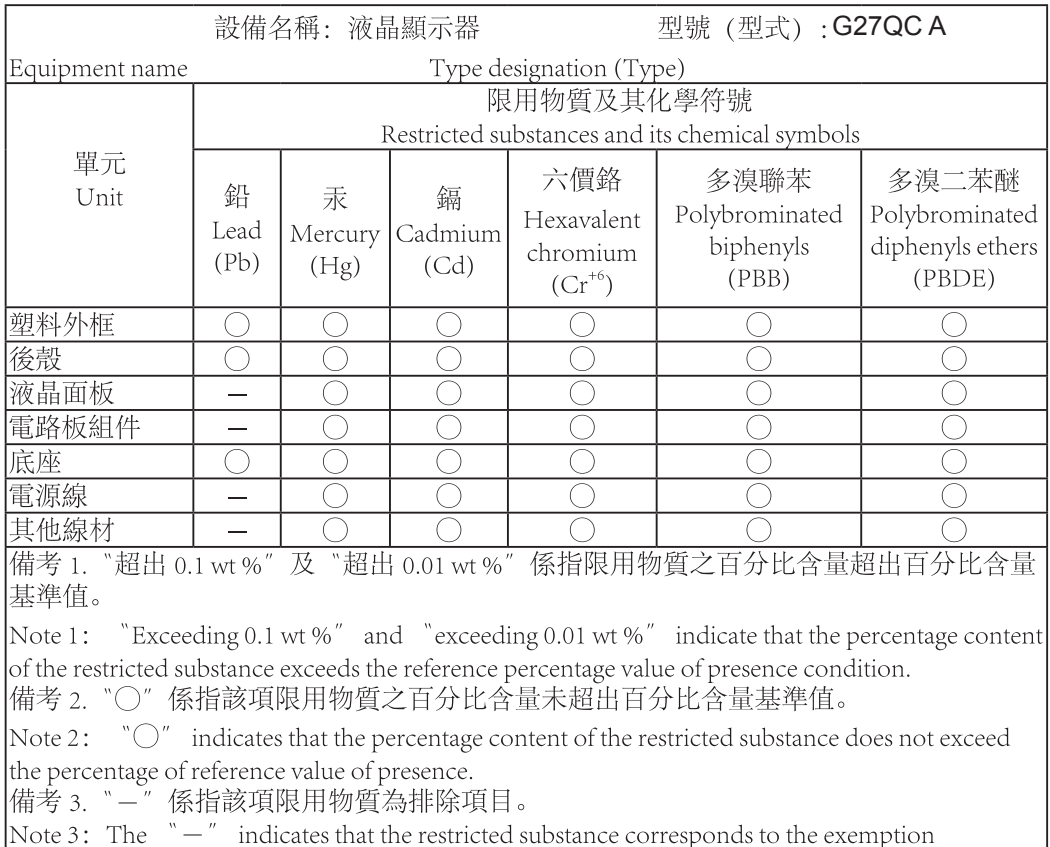

#### <span id="page-8-0"></span>**安全に関する注意事項**

ディスプレイを使用する前に次の安全に関する注意事項をお読みください。

- デスプに付属す*る*使サリ まは、*外*が推奨す*る*使 サリのみを使用してください。
- お子様の手の届かないところに、製品のプスチッ⁄包装袋/探管してく ださい。
- デスプをレセルに接続する前に、電源*ゲ*ルの電圧定格がお 住まの国の電源仕様と互換性があと確認してください。
- 電源コものプ適切に配線・接地された電源コセルに接続して ください。
- 濡れた手で*予*従触れないよにしてください。これ顴守しないと、 容易に感電が発生しま。
- デスプを定した十分に換気された場所に配置してください。
- デスプ擂気ランタ素は直射日光などの熱源の近くに配置 しないようにしてください。
- デスプの穴まは開口部は換気用です。換気穴物で覆ったり 塞 いだりしないようにしてください。
- デスプ&水、飲物、まは、すべの種類の液体の近くで使用し ないあにしてください。これ顴守しないと、感電まはデスプ の損傷が発生する「能性が嫩。
- 清掃す 萄に、必ず、デスプのプをレセトか 抜いてくだ さい。
- 画面の表面は傷つき覚いので、硬い物まは鋭い物で表面に触れないよ うにしてください。
- 画面を拭く場合は、ティッシの代がし、糸くずの出ない布を用して ください。必要に応じて、ガスク<del>ル練</del>用して、デスプを 清掃するとができま。ただし、クサ苞接画面に吹きかけない ようにしてください。
- デスプ医期間使用しない場合は、電源*ゲ<del>)</del>の予魅*いて ください。
- デスプ衒解したり 自分自身で修理しあとしないでください。 接地接続は必ず、電源プ運源につなぐ前に行って下さい。ま、接 地接続外す場合は、必ず電源プ縮源か切り難してか衍って下 さい。

# 目録

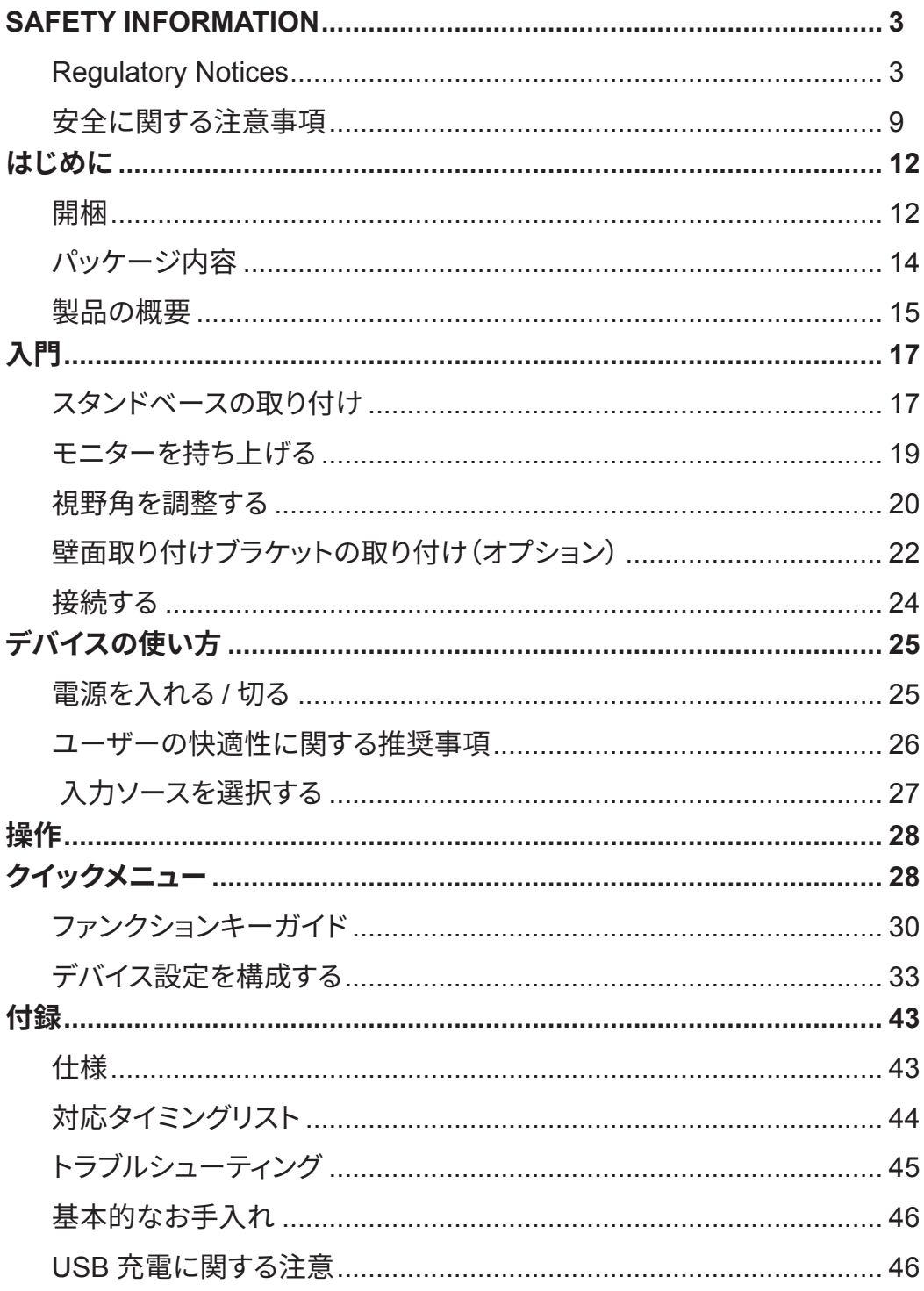

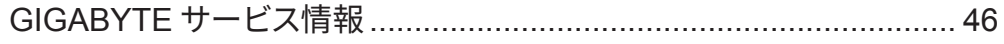

## <span id="page-11-0"></span>**はじめに** 開梱

**1.** 梱包箱の上部カバーを開けます。次に、内側カバーに貼られている開梱説 明書に従ってください。箱の向きが正しいことを確認して、安定した表面の 上に箱を慎重に置きます。

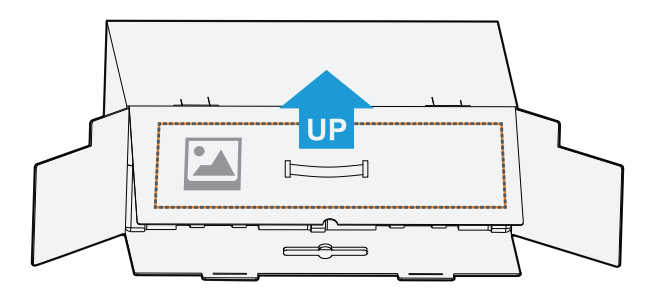

**2.** 内側カバーを開けます。EPS フォームアセンブリを(開口部から)つかみ、箱から 引き出します。

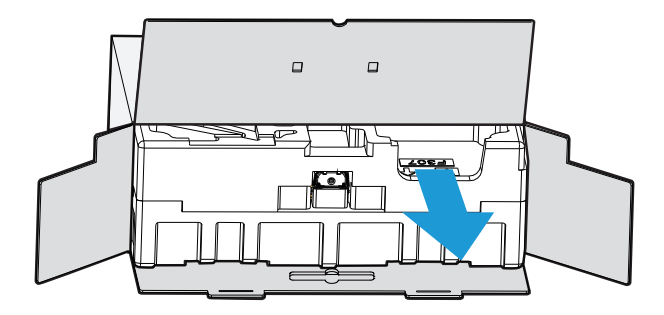

**3.** 上部の EPS フォームからアイテムを取り出します。

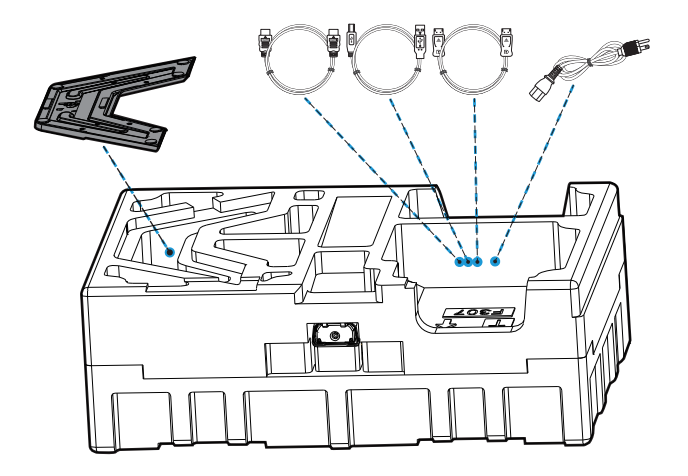

**4.** 上部の EPS フォームを取り除きます。その後、下部の EPS フォームからスタン ーー。<br>ドを取り外すことができます。

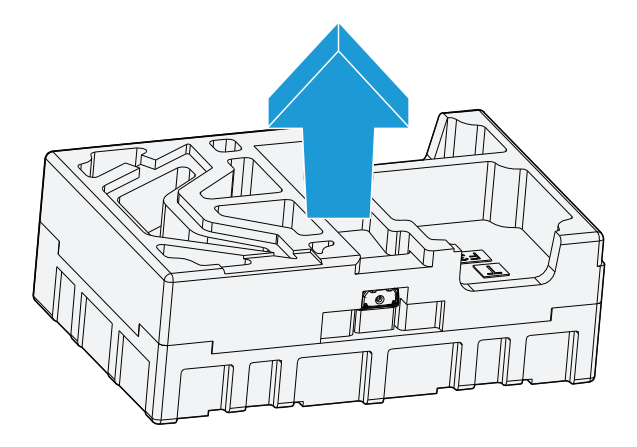

<span id="page-13-0"></span>パッケージ内容

以下のものが梱包箱に同梱されています。不足しているものがある場合は、最寄りの 代理店にお問い合わせください。

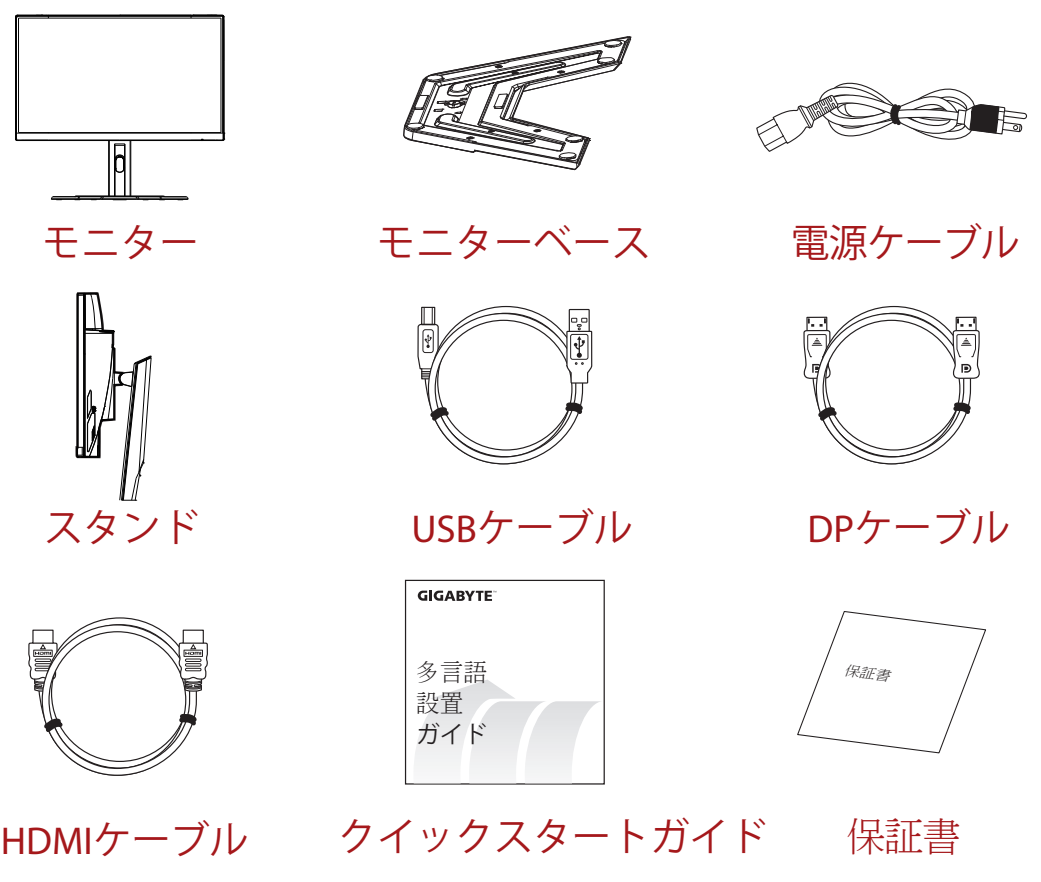

**注:**モニターの将来の輸送のために梱包箱と梱包材を保管してください。

## <span id="page-14-0"></span>製品の概要 **正面図**

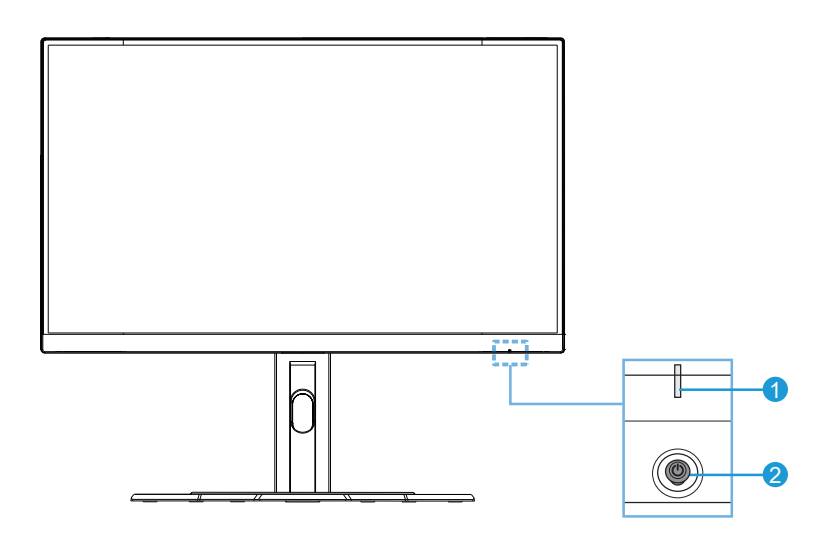

**1** 電源 LED **2** コントロールボタン

#### **背面図**

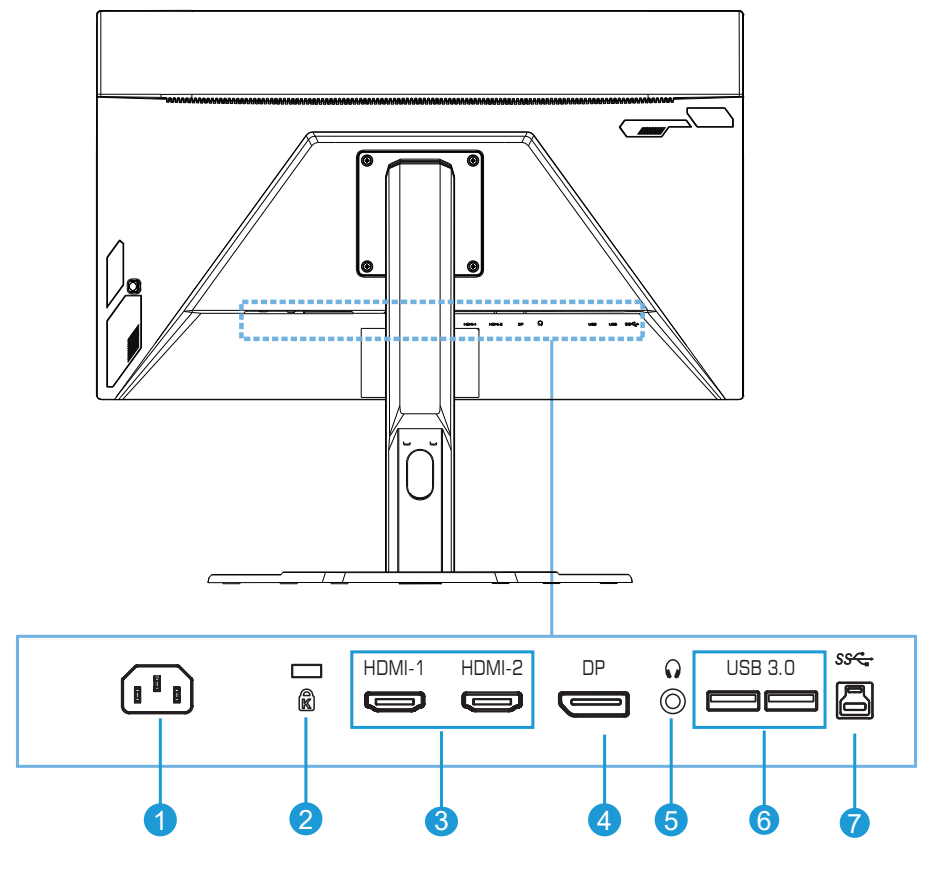

- AC 入力ジャック
- ケンジントンロック
- HDMI ポート(x2)
- DisplayPort
- ヘッドホンジャック
- USB 3.0 ポート(x2)
- USB アップストリームポート

## <span id="page-16-0"></span>**入門** スタンドベースの取り付け

**1.** スタンドの下にあるスタンドとスタンドベースを合わせます。次に、ベースをスタン ドに取り付けます。ネジを締めてモニターベースを所定の位置に固定します。

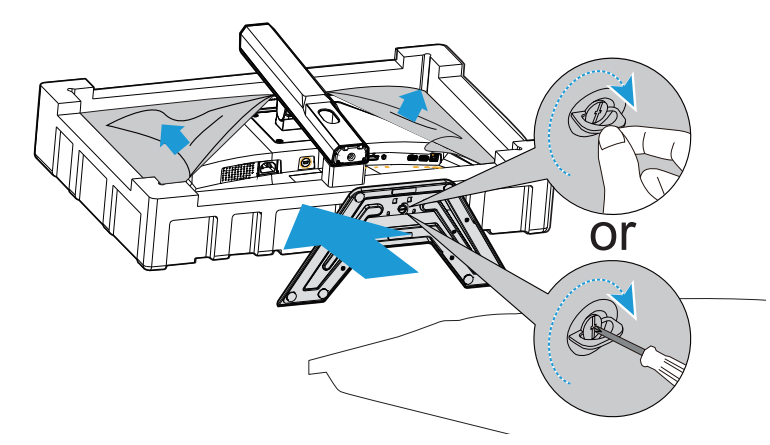

**注:**ネジを締めるためにコインまたは小型のマイナスドライバーを使うことができます。

2. 組み立てたスタンドとベースを直立位置まで持ち上げテーブルの上に置きます。 次に、安全プレートがそのスロットから自動的に外れるようにスタンドプレート を下げます。

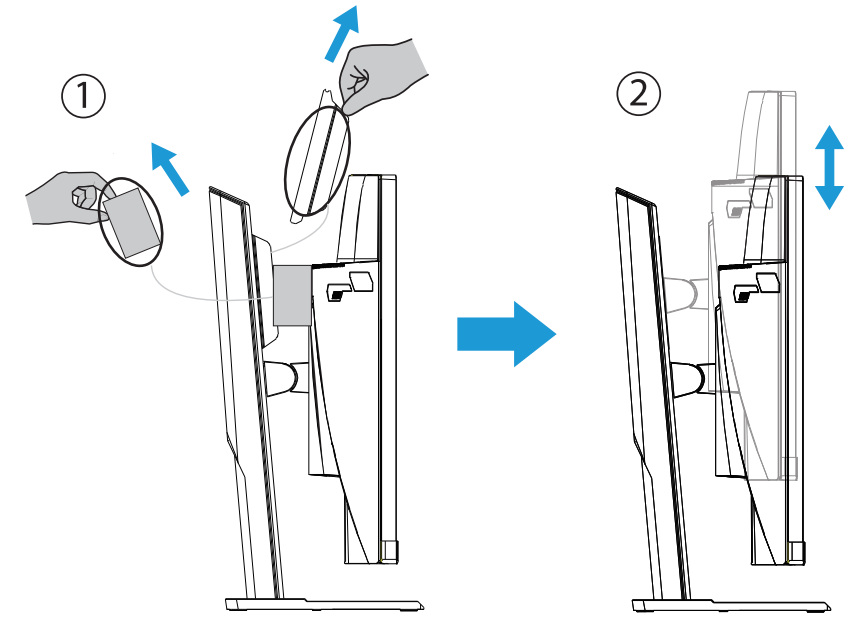

3. 画面を下に向けて、モニターをパッケージクッションまたは平らな面に置きます。 EPE バッグを引き裂き、スタンドをモニターの背面に取り付けます。その後、ス タンドアームを持って、モニターを下部の EPS フォームから取り出します。モニ ターを慎重に持ち上げます。テーブルの上に垂直に置きます。

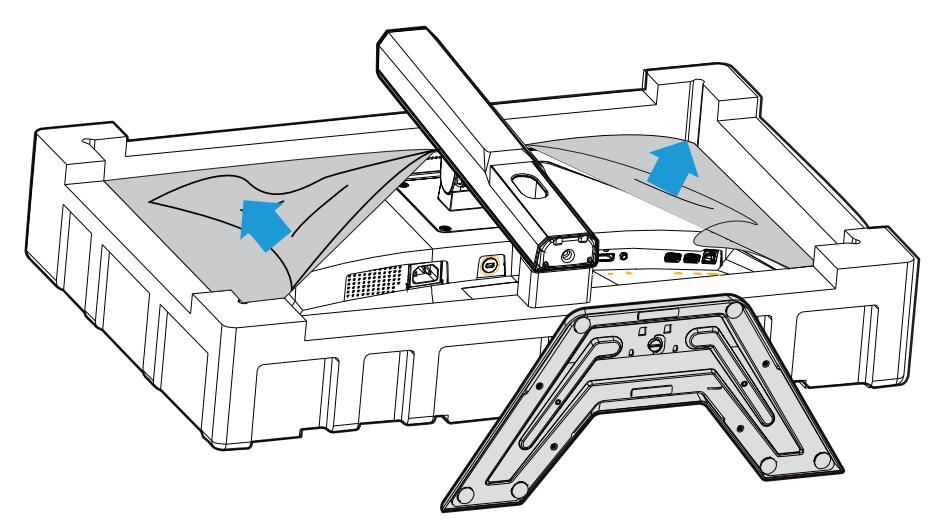

<span id="page-18-0"></span>モニターを持ち上げる

スタンドアームを持ってモニターを箱から出します。モニターを慎重に持ち上げ、 裏返して、平らな場所にスタンドに立てます。フォームラップをモニターから取 り外します。

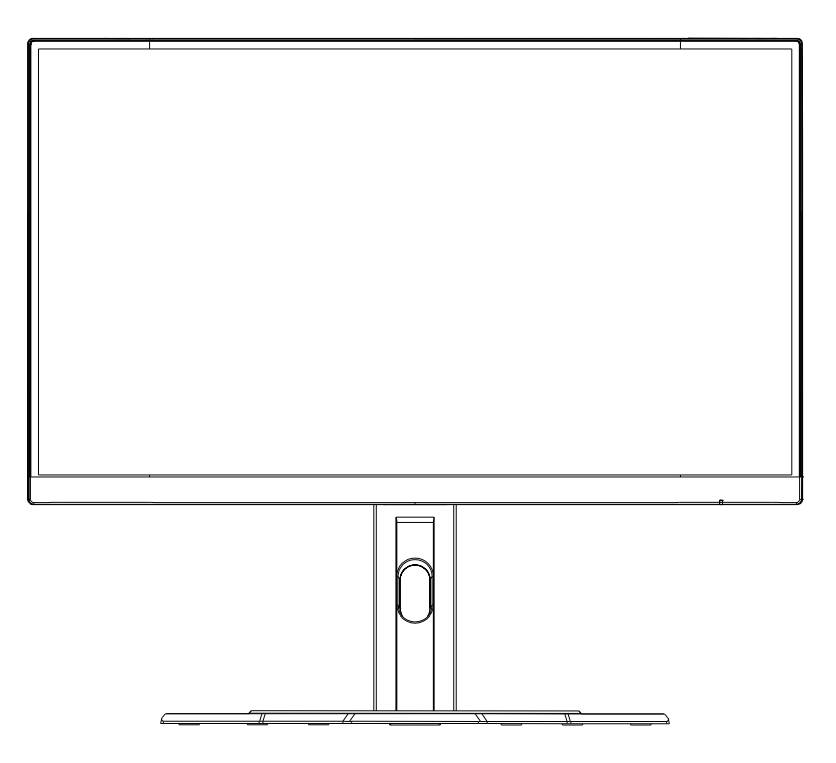

注:モニターの運搬が必要になる可能性がある場合は、将来使用するために箱と梱包を保管 することを検討してください。取り付けられたフォームパッキンは、輸送中にモニターを保護す るのに理想的です。

<span id="page-19-0"></span>視野角を調整する

**注:**調整を行うときに画面が倒れないようにモニターベースを持ちます。

### **傾斜角を調整する**

希望の視野角(-5°から 20°)まで画面を前後に傾けます。

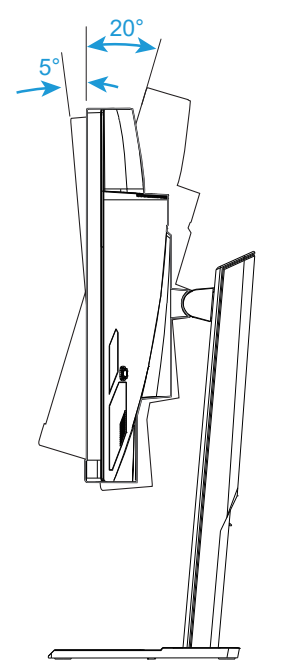

#### **画面の向きを変える**

画面を最も高い位置(130mm)まで上げます。

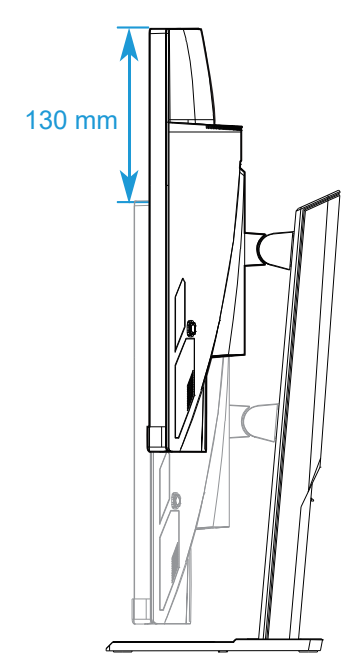

**注:**高さ調整を行う前に、スタンドから安全プレートを取り外したことを確認してください。

<span id="page-21-0"></span>壁面取り付けブラケットの取り付け(オプション)

製造元が推奨する100 x 100 mmの壁取り付けキットのみを使用してく ださい。

- **1.** モニターを画面を下にして平らな場所に置きます。 **注:**モニターの損傷を防ぐため、テーブルの表面は柔らかい布で覆うことをお勧め します。
- **2.** ロッククリップを内側に押して、スタンドをモニターから取り外します。

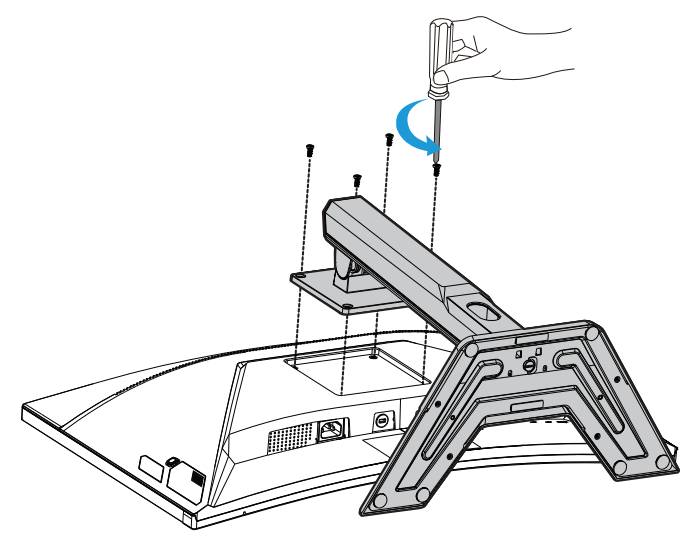

**3.** フックを外すためにスタンドを少し引き下げます。次にスタンドを取り 外します。

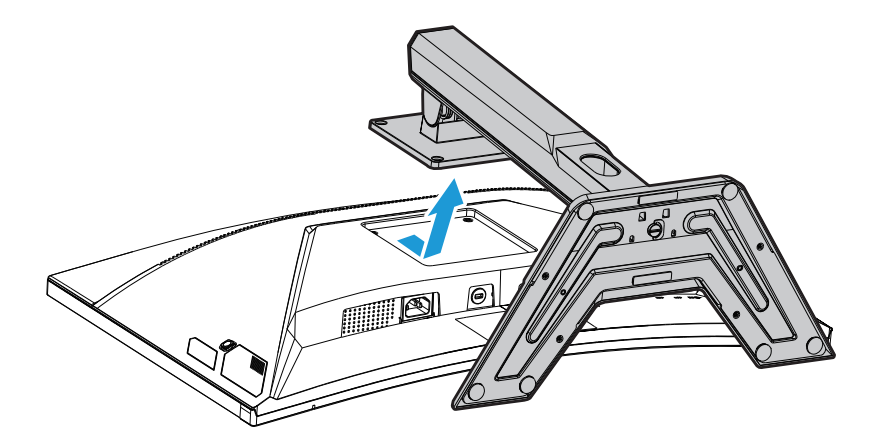

4. 取り付けブラケットをモニター背面の取り付け穴に取り付けます。次 に、ネジを使ってブラケットを所定の位置に固定します。

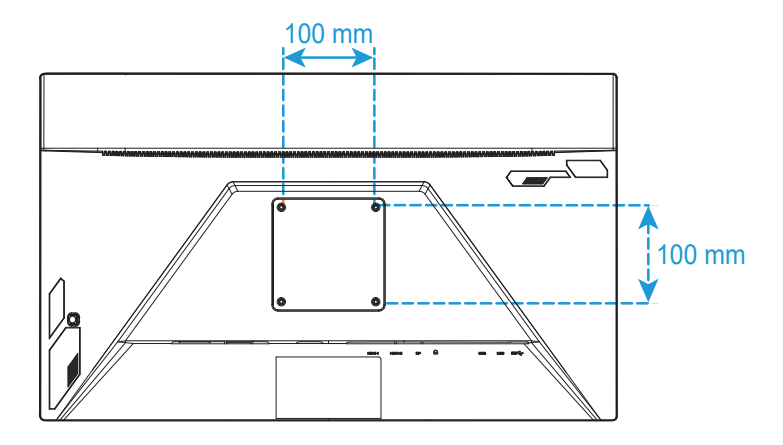

**注:**モニターを壁に取り付けるには、壁掛け用ブラケットキットに含まれている設置ガ イドを参照してください。

<span id="page-23-0"></span>接続する

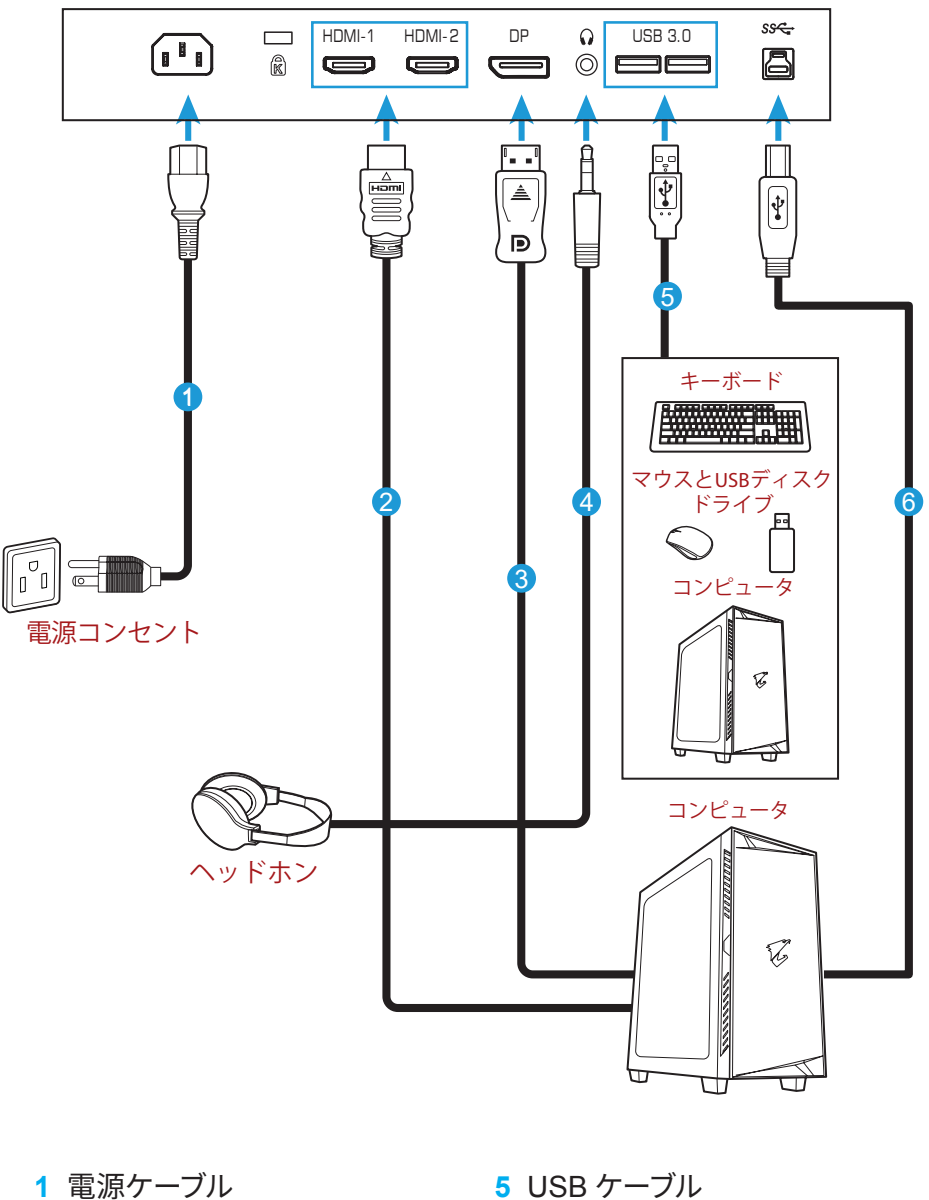

- **2** HDMI ケーブル
- **3** DisplayPort ケーブル
- **4** ヘッドホンケーブル
- 
- **6** USB(A オス B オス)ケーブル

# <span id="page-24-0"></span>**デバイスの使い方**

電源を入れる / 切る

AC 電源入力ジャックの横にある電源スイッチが**オン**になっていることを確認してく ださい。

#### **電源を入れる**

- **1.** 電源ケーブルの一方の端をモニターの背面にある AC 入力ジャックに接続し ます。
- **2.** 電源ケーブルのもう一方の端を電源コンセントに接続します。
- **3. Control(コントロール)**ボタンを押してモニターの電源を入れます。電源 LED が白く点灯し、モニターの使用準備が整ったことを示します。

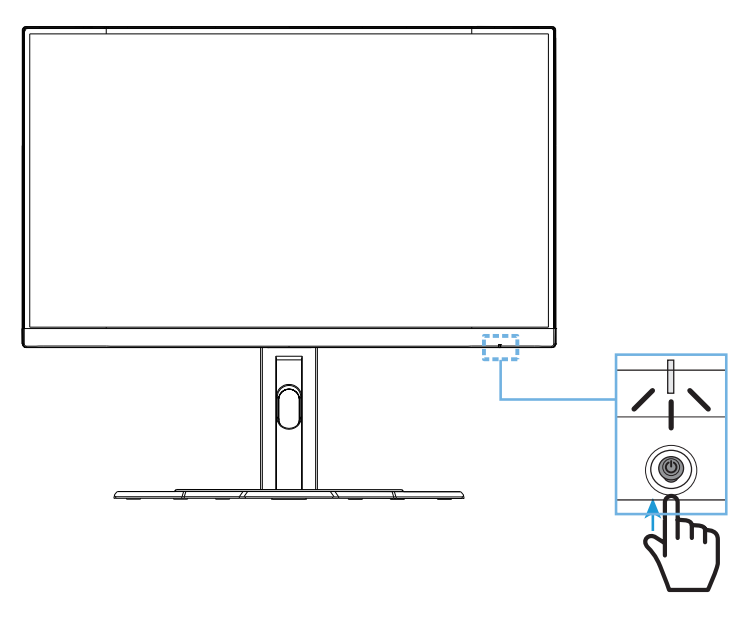

#### **電源を切る**

**Control(コントロール)**ボタンを 2 秒間押してモニターをオフにします。 **注:Main(メイン)**メニューが画面に表示されたら、**Control(コントロール)**ボタンを下 (◎)に動かしてモニターをオフにすることもできます。30 ページを参照してください。

#### <span id="page-25-0"></span>**ユーザーの快適性に関する推奨事項**

以下は、ディスプレイを快適に見るためのいくつかのヒントです。

- ディスプレイの最適な視距離は、約 510 mm ~ 760 mm (20 インチ~ 30 イ ンチ)の範囲です。
- 一般的なガイドラインは、画面の上部が快適に座ったときの目の高さと同じ か若干下になるようにディスプレイを配置することです。
- 実施する作業の種類に応じて、十分な照明を使用してください。
- 30 分当たり少なくとも 10 分間程度の定期的かつ頻繁に休憩をとってください。
- 定期的にディスプレイの画面から目を離し、休憩中に少なくとも 20 秒間は遠く 物体に焦点を合わせてください。
- 眼のエクササイズが、眼精疲労の低減に役立ちます。次のエクササイズを頻 繁に行ってください:
	- (1) 上下に視点を移動します。
	- (2) ゆっくり眼を回します。
	- (3) 視線を斜めに動かします。

<span id="page-26-0"></span>入力ソースを選択する

- **1. コントロール**ボタンを右に移動させ ( )**入力**メニューに入ります。
- **2. コントロール**ボタンを中央に移動させ (※)希望の入力ソースを選択します。 次に、**コントロール**ボタンを押して、 確認します。

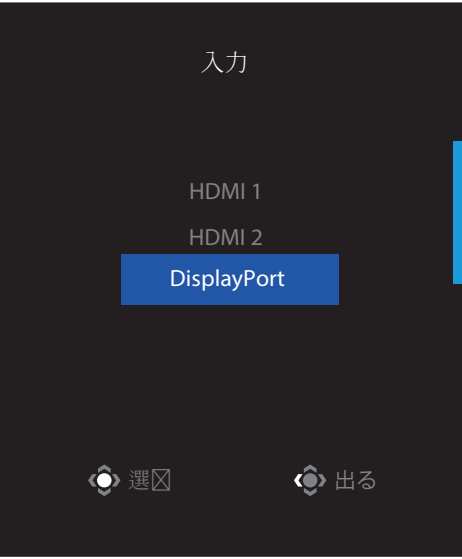

<span id="page-27-0"></span>**操作** クイックメニュー

#### **ホットキー**

デフォルトで、**コントロール**ボタンには、特定のファンクションが割り当てられています。 **注:**プリセットホットキーを変更する場合は、「クイック切替」のセクション(39 ページ)を参照 してください。

ホットキーのファンクションにアクセスするには、以下を行ってください:

**• コントロール**ボタンを上に移動させ(※) Black Equalizer メニューに入ります。

**コントロール**ボタンを上 / 下に移動 させ(◎)設定を調整し、 **コントロール**ボタンを押して、 確認します。

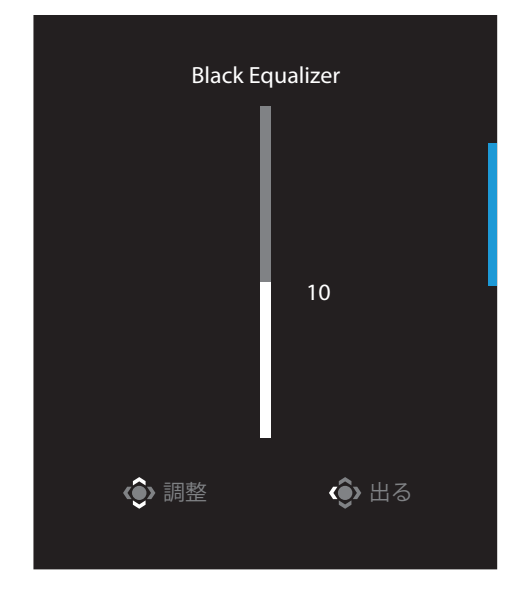

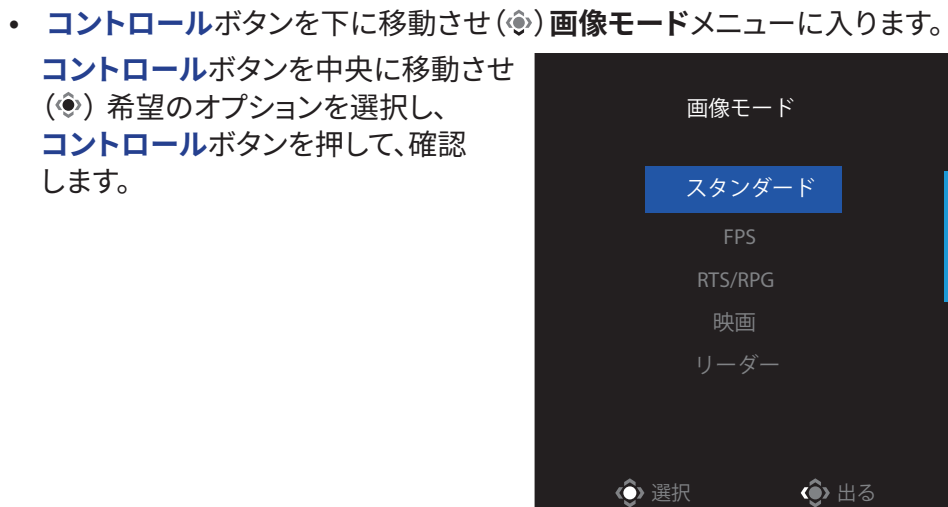

• **コントロール**ボタンを左に移動させ( )**音量** メニューに入ります。 **コントロール**ボタンを上 / 下に移動 させ(※) ヘッドホンの音量レベルを 音量

調整し、**コントロール**ボタンを押して、 確認します。

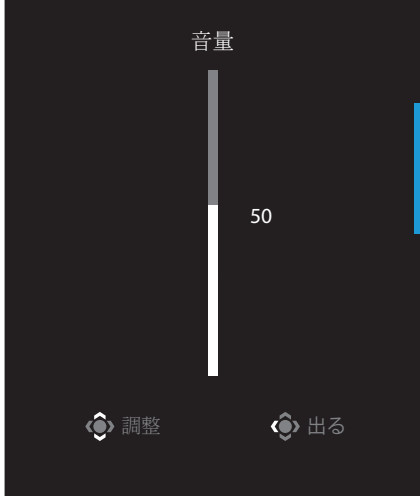

• コントロールボタンを右に移動させ(※)、入力メニューに入ります。「入力ソ ースを選択する」のセクションを参照してください。

注:メニューを閉じるには、コントロールボタンを左に移動させます(※)。

<span id="page-29-0"></span>ファンクションキーガイド

• **コントロール**ボタンを押して、メインメニューを表示します。

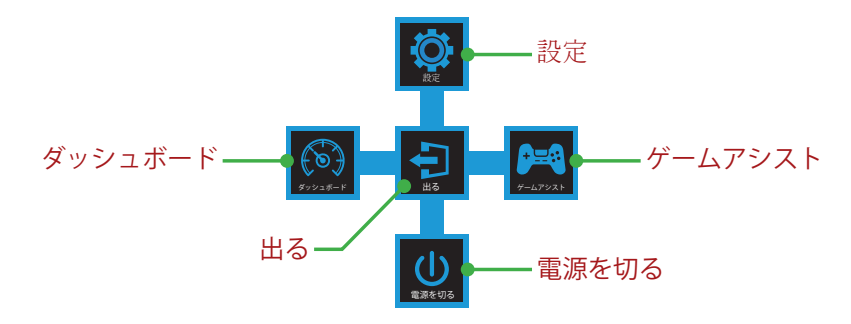

次に、**コントロール**ボタンを使用して、希望の機能を選択し、関連する設定 を構成します。

**ダッシュボード**

**メイン**メニューが画面上に表示されたら、コントロールボタンを左に移動させ(◎)、 **ダッシュボード**メニューに入ります。

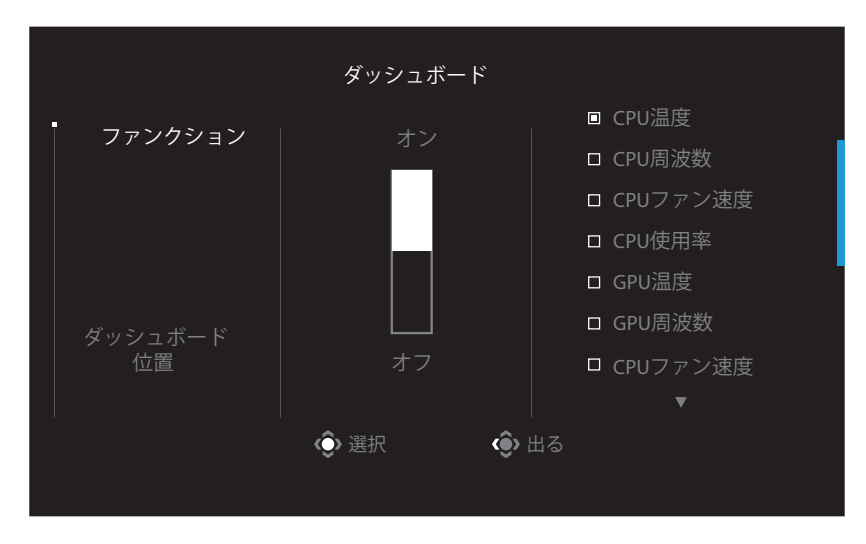

- **ファンクション**:ファンクションを有効 / 無効にします。有効にすると、画面 に表示する希望のオプションを選択できます。
- **ダッシュボード位置**:画面上に表示するダッシュボード情報の位置を指 定します。

ダッシュボード構成が完了すると、USB ポートを通して、データを SOC に 転送し、画面上に選択されたファンクションの値を表示します。

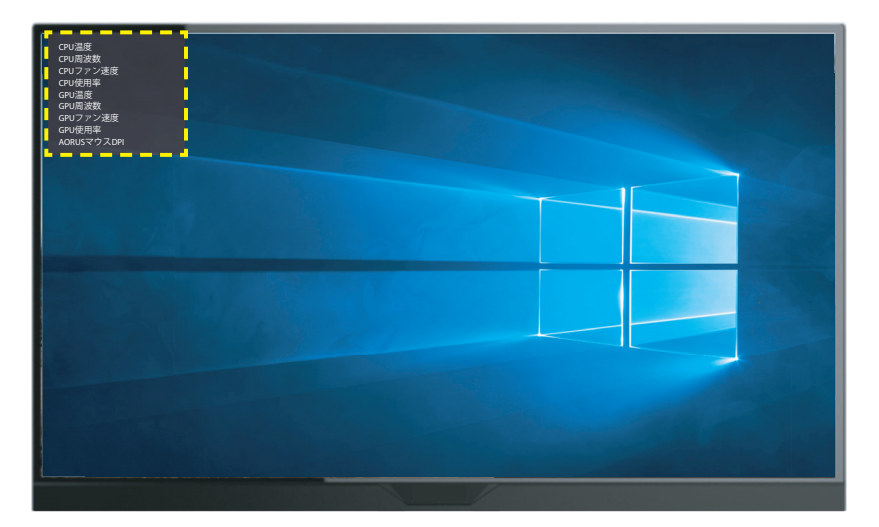

**注:**USB ケーブルがモニターの USB アップストリームポートとコンピュータの USB ポート に適切に接続されていることを確認します。

**注:**「OSD Sidekick」ソフトウェアのインストールと実行が必要です。

## **ゲームアシスト**

• メインメニューが画面上に表示されたら、コントロールボタンを右に移動させ( \*)、 **ゲームアシスト**メニューに入ります。

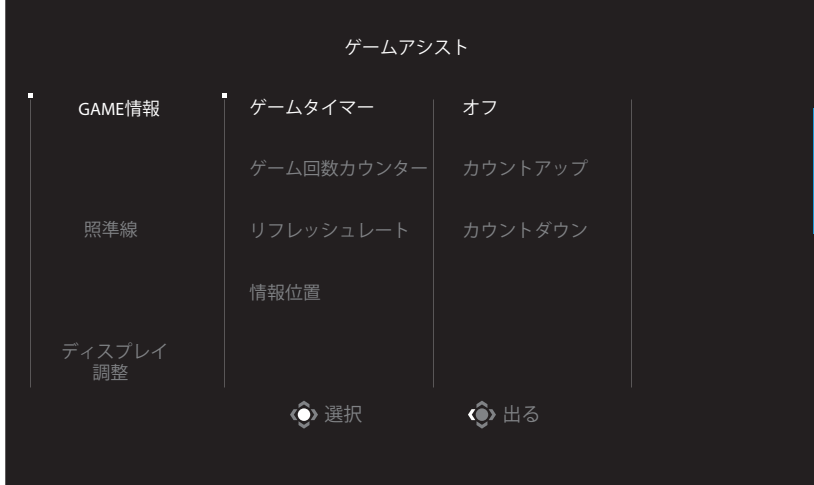

- **GAME 情報**:FPS(ファーストパーソンシューティング)ゲーム関連の設定 を構成します。
	- √ **ゲームタイマー**を選択し、カウントダウンモードを選択します。このファ ンクションを無効にするには、設定を**オフ**にします。
	- √ **ゲーム回数カウンター**または**リフレッシュレート**を選択し、ゲーム回数カウンタ ーまたはリアルタイムリフレッシュレート設定を有効 / 無効にします。
	- √ **情報位置**を選択し、画面上に表示する情報の位置を指定します。

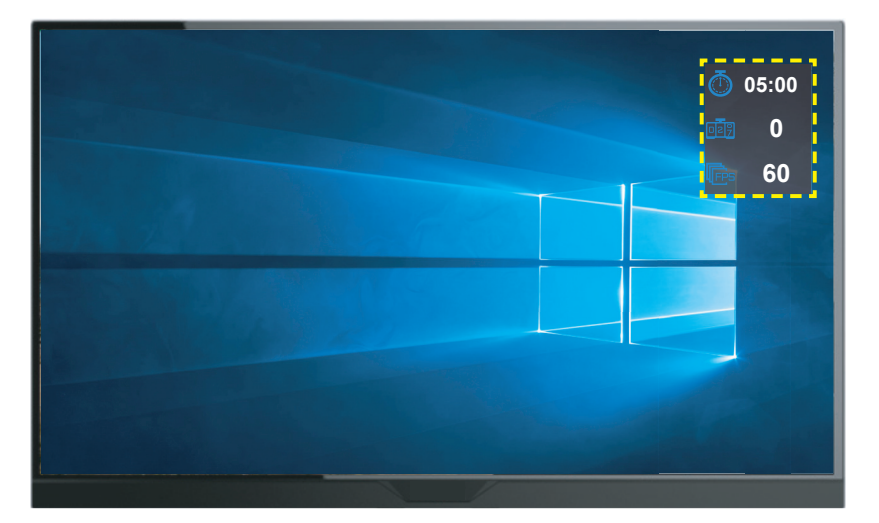

- **照準線** : ゲーミング環境に適合する希望の照準線タイプを選択します。こ れにより、照準合わせがより容易になります。
- **ディスプレイ調整**:このファンクションが有効であるとき、画面の 4 辺に調整ライ ンが表示され、複数のモニターを完璧に並べるための便利なツールが提供され ます。

<span id="page-32-0"></span>デバイス設定を構成する

**メイン**メニューが画面上に表示されたら、コントロールボタンを上に移動させ(※)、 **設定**メニューに入ります。

**注:コントロール**ボタンを使用して、メニューを移動して、調整を行います。

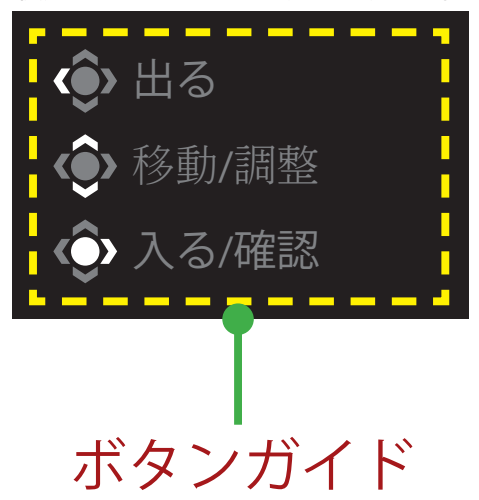

## **ゲーミング**

ゲーム関連の設定を構成します。

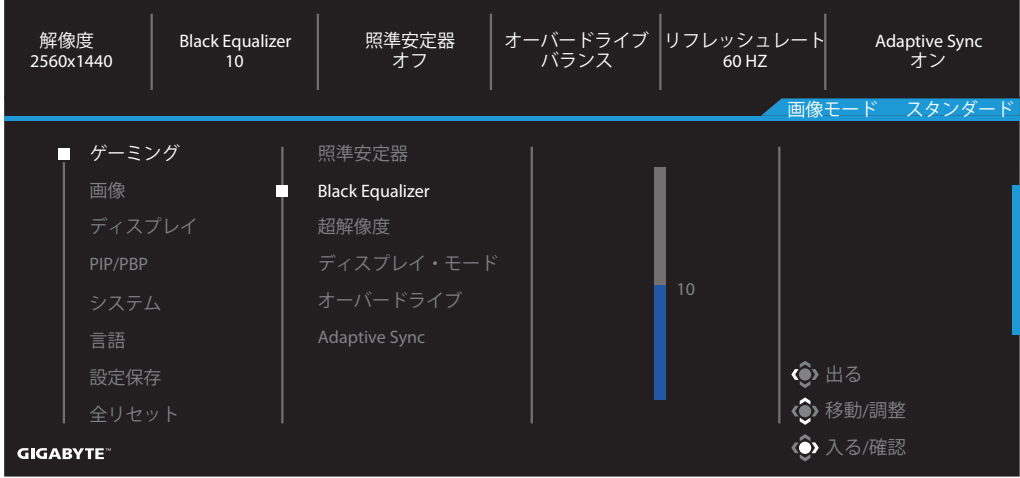

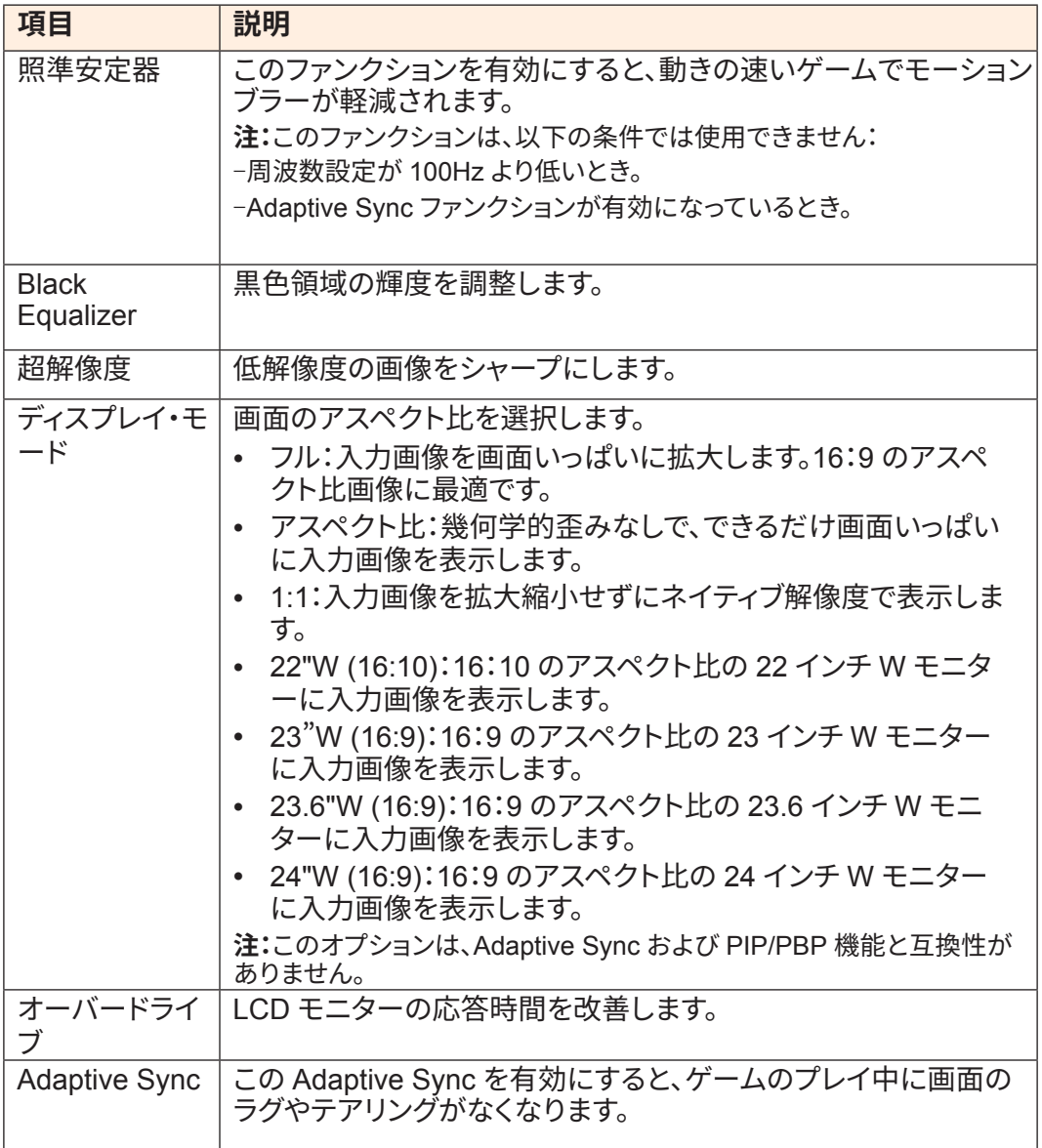

#### **画像**

#### 画像に関する設定を行います。

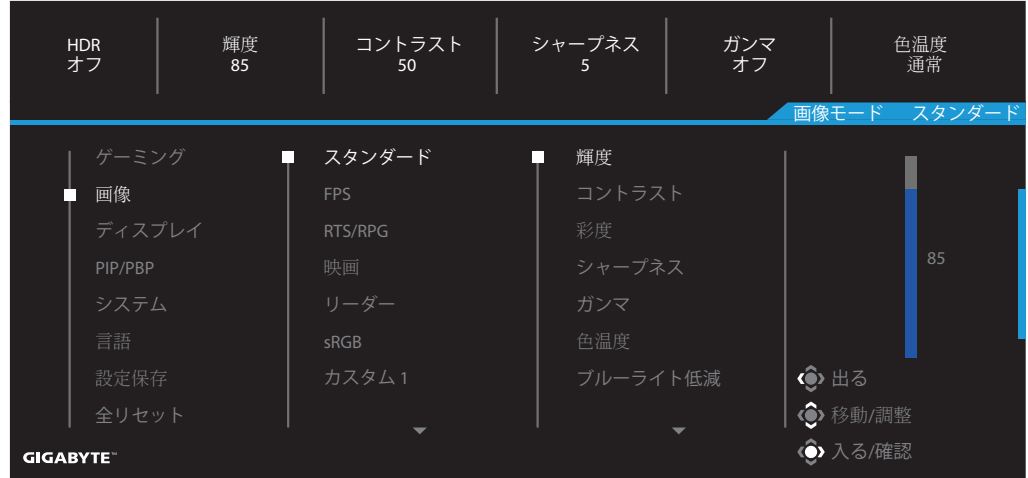

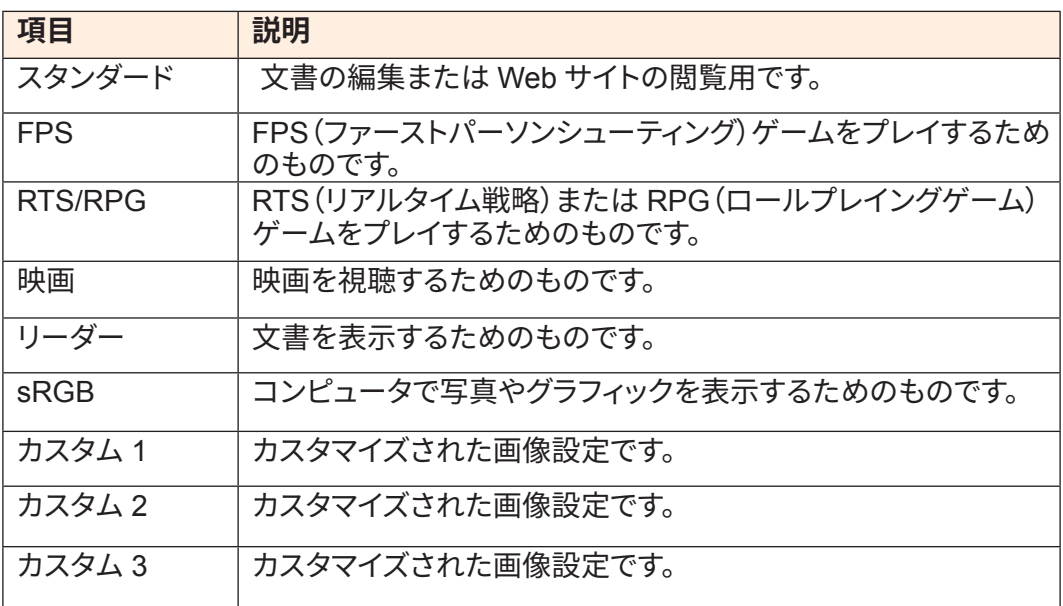

**注:**画像モード「スタンダード」、ブルーライト低減「レベル 10」は、TUV ブルーライト低減認証 に準拠して最適化された設定です。

## **ディスプレイ**

ディスプレイ画面関連の設定を構成します。

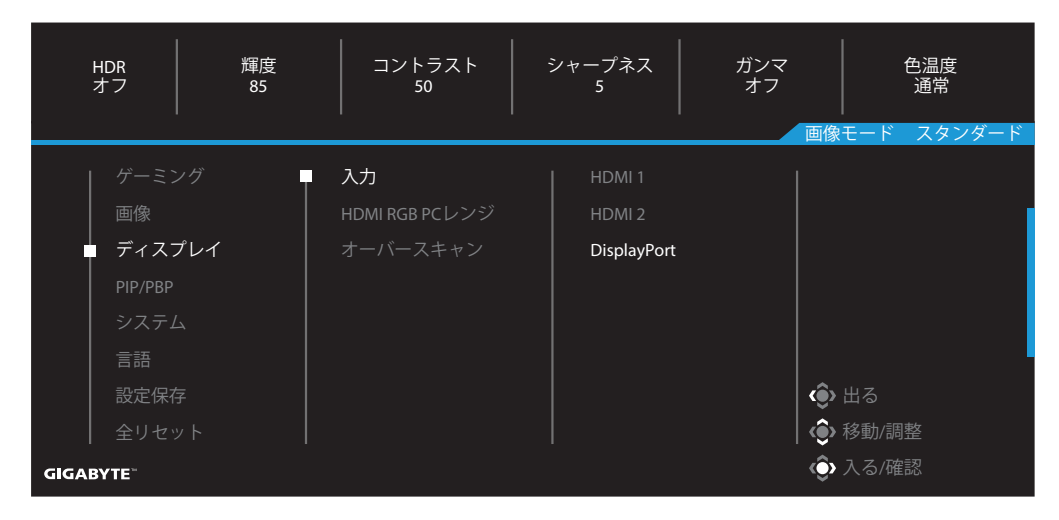

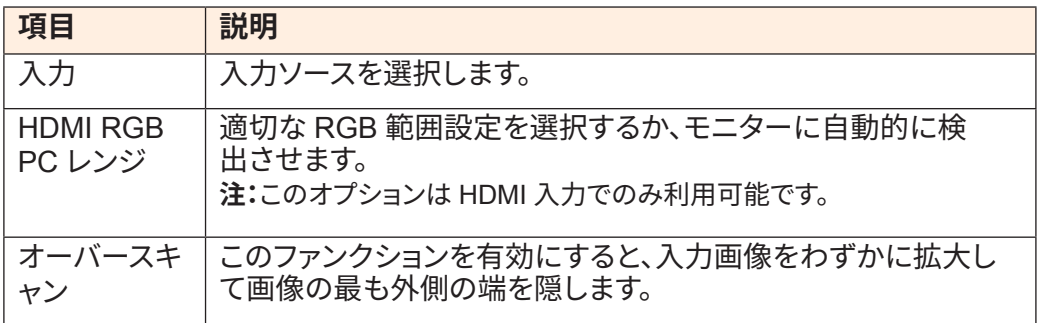

#### **PIP/PBP**

マルチ表示関連の設定を構成します。

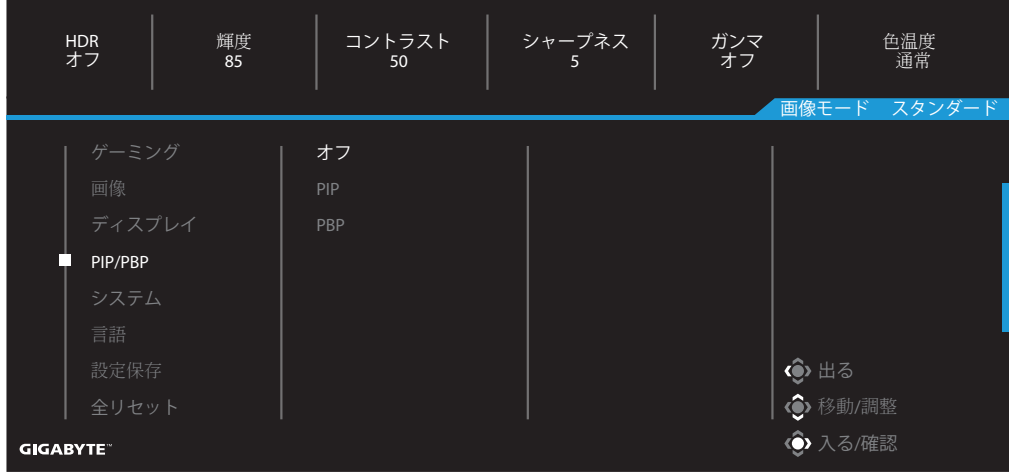

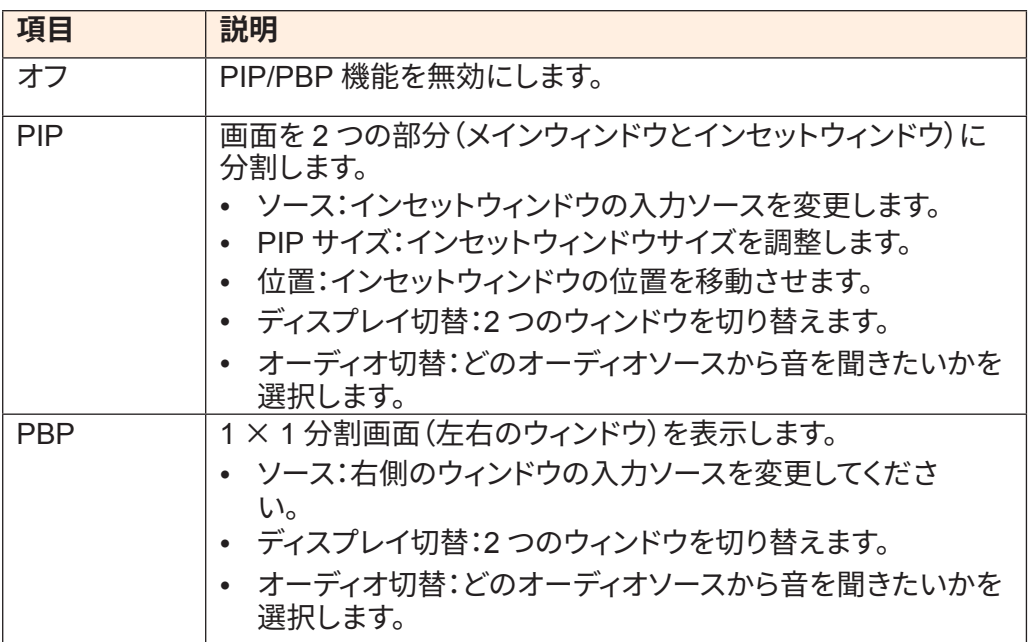

## **システム**

システム関連の設定を構成します。

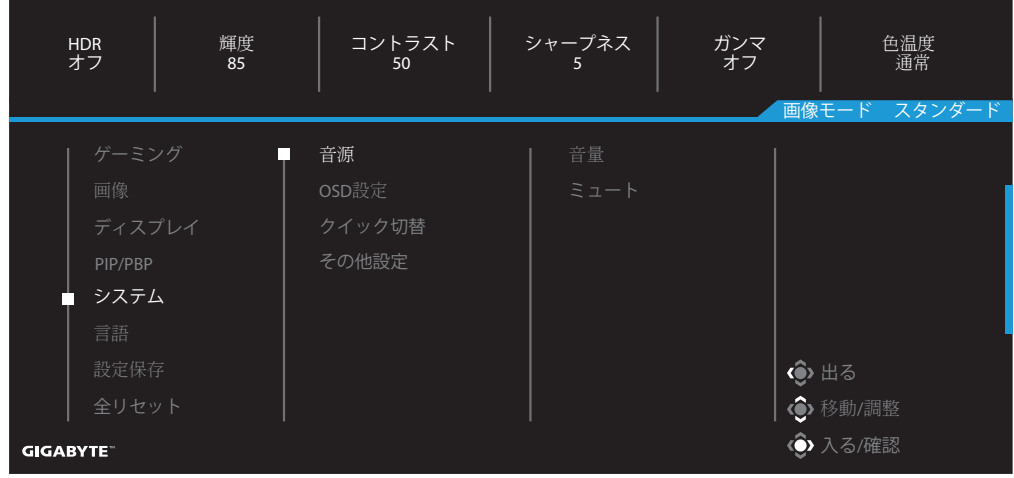

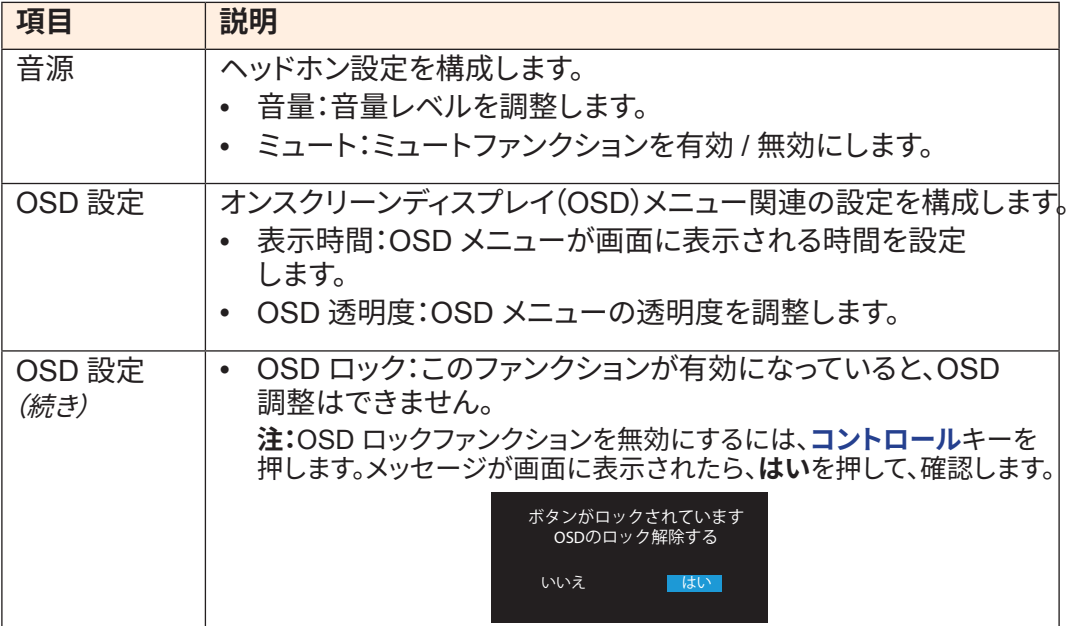

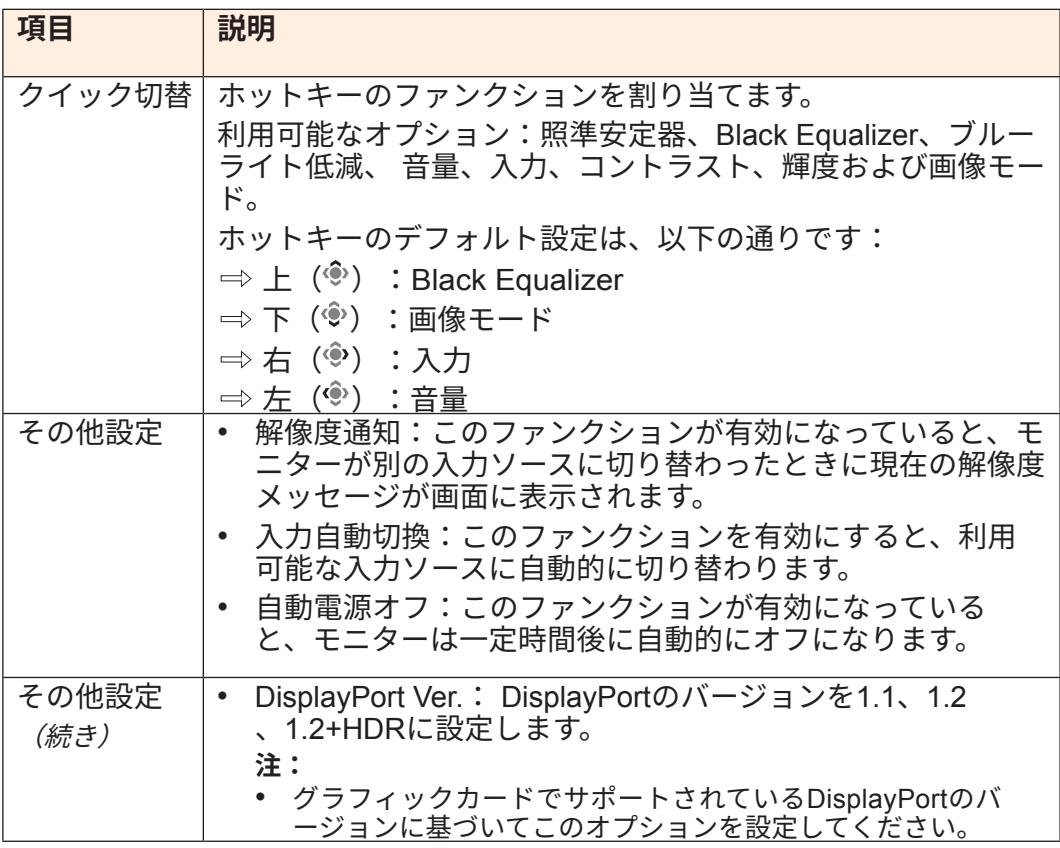

## **言語**

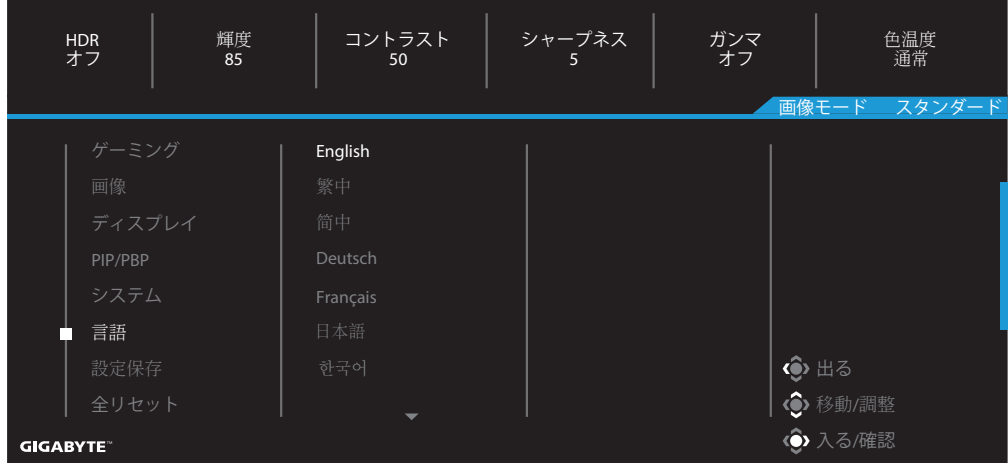

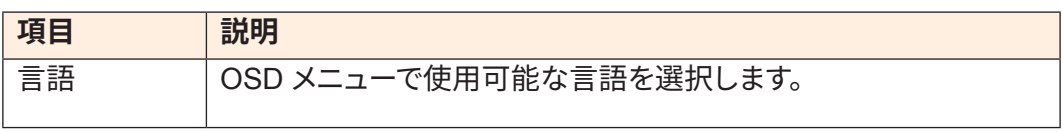

## **設定保存**

すべてのデータを保存します。

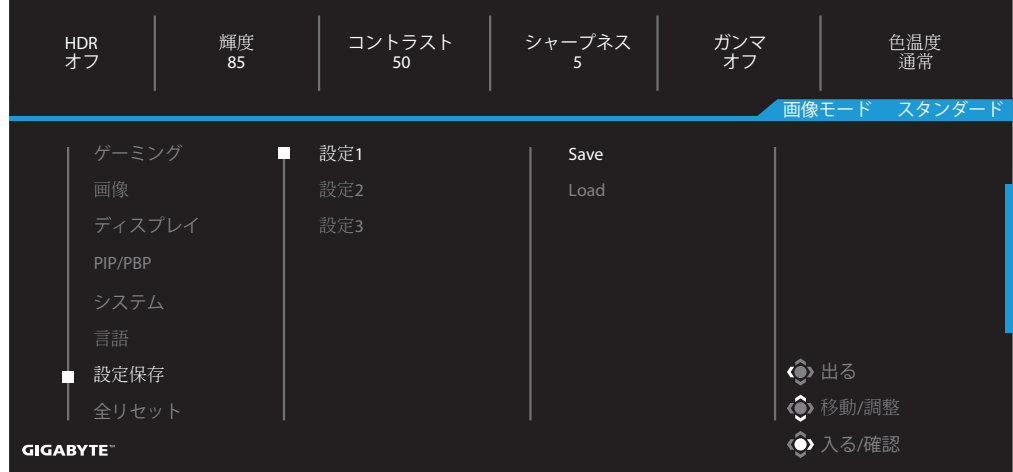

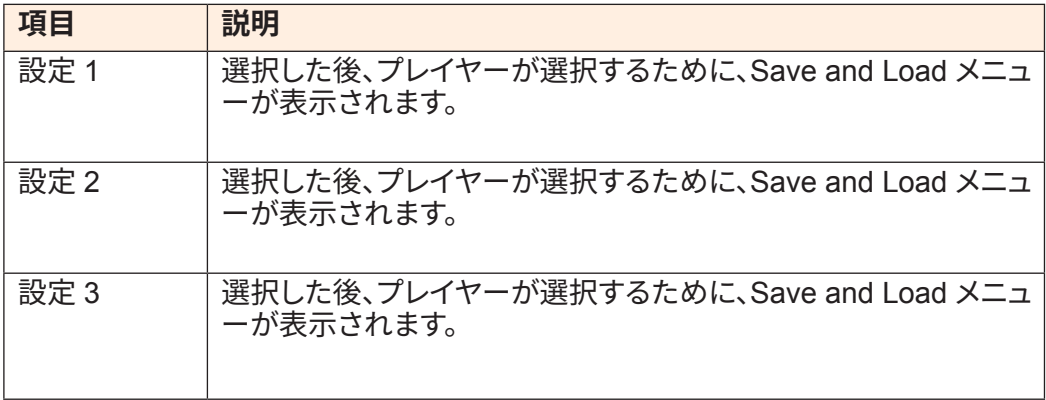

## **全リセット**

モニターを工場出荷時のデフォルト設定に復元します。

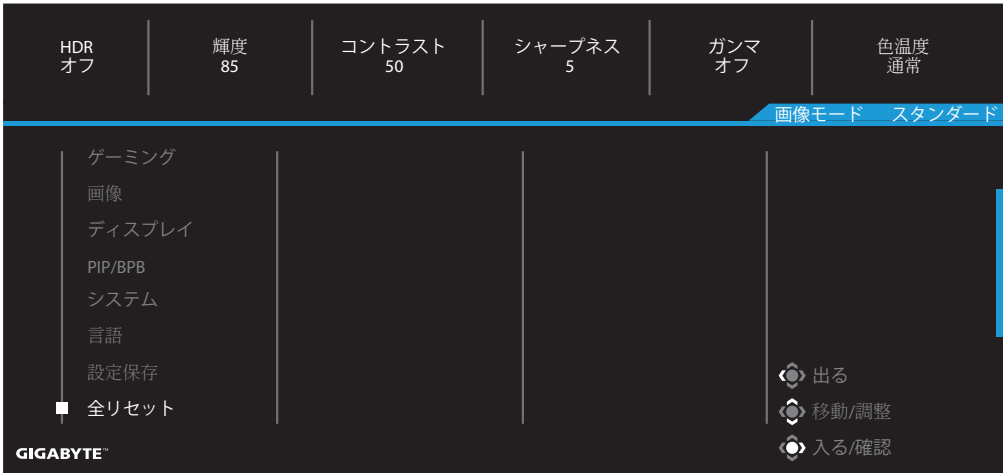

<span id="page-42-0"></span>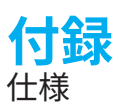

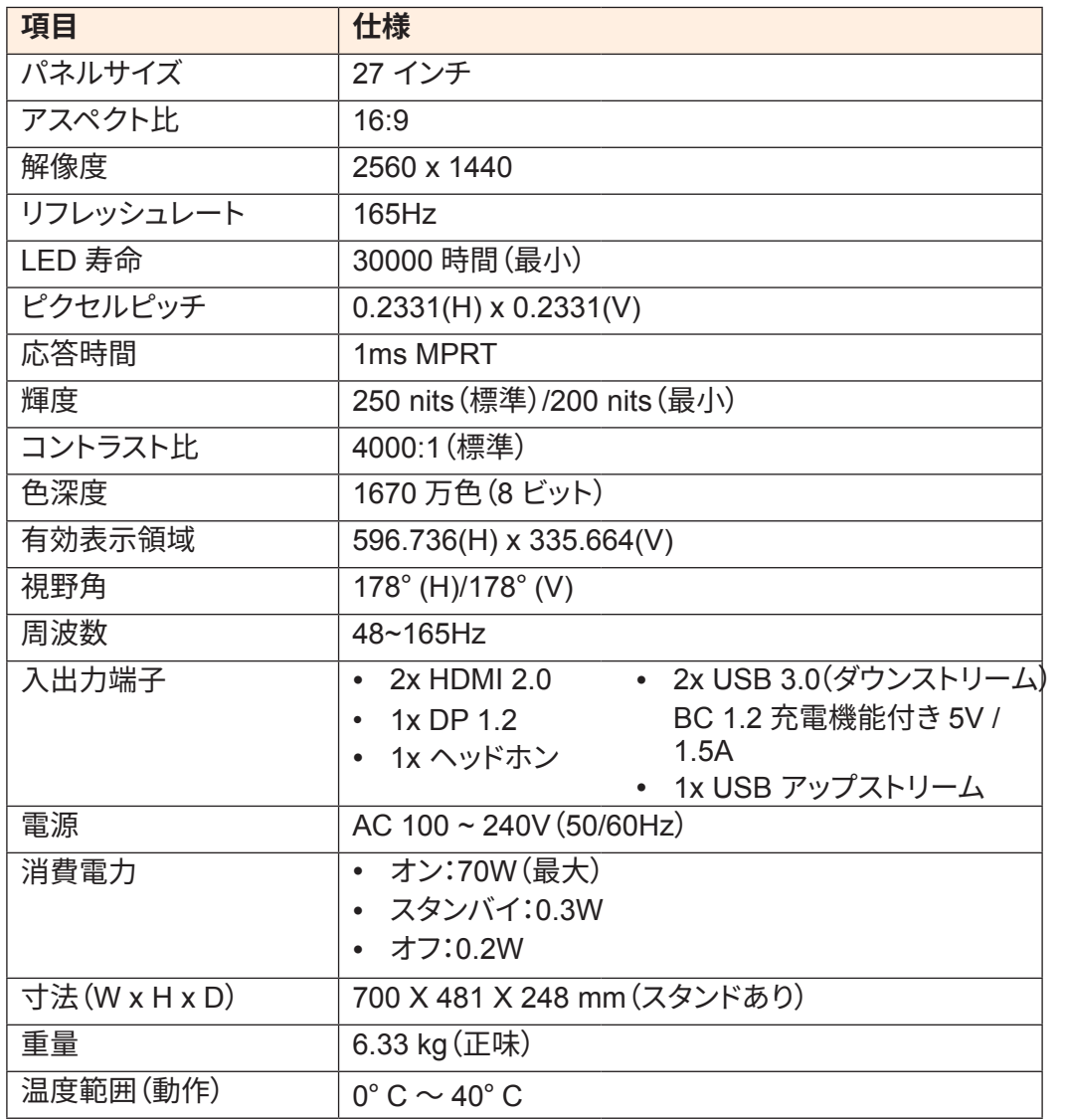

**注:**仕様は予告なしに変更されることがあります。

## <span id="page-43-0"></span>対応タイミングリスト

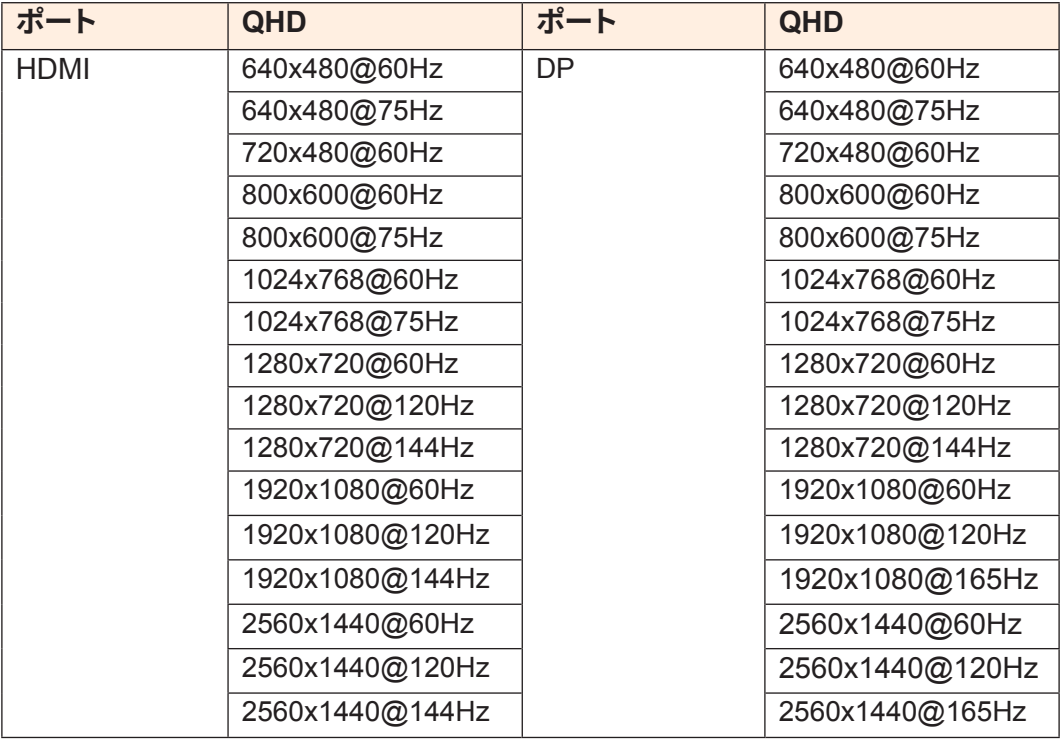

## <span id="page-44-0"></span>トラブルシューティング

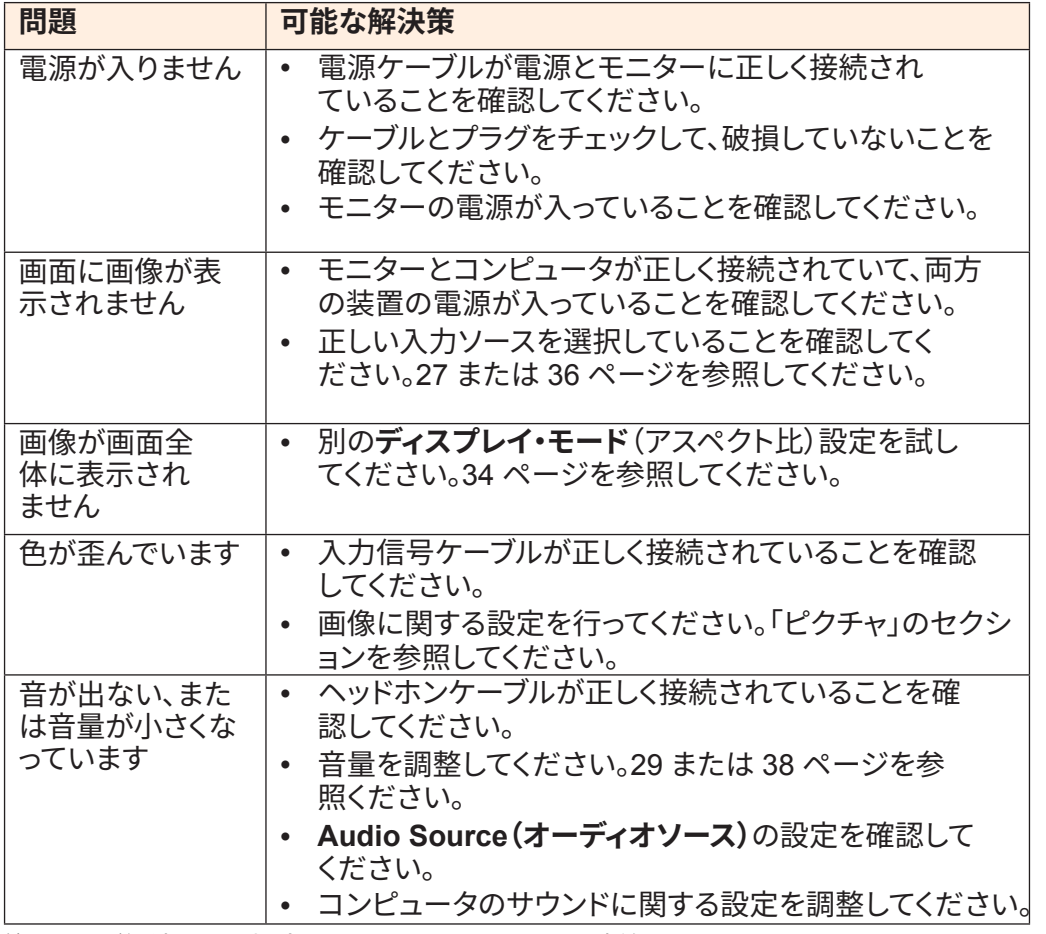

**注:**問題が解決しない場合は、カスタマーサービスに連絡してください。

基本的なお手入れ

<span id="page-45-0"></span>画面が汚れたときは、次の手順で画面をきれいにします:

- 糸くずのでない柔らかい布で画面を拭いて、残っているほこりを取り除きます。
- 柔らかい布に洗浄液をスプレーするか塗布します。次に、湿った布で画面を やさしく拭きます。

**注:**

- 布が湿っているが濡れていないことを確認してください。
- 拭くときは、画面に過度の力を加えないでください。
- 酸性または研磨性の洗剤はスクリーンを損傷する可能性があります。

#### USB 充電に関する注意

以下のデバイスは、CDP モードの BC 1.2 と互換性がありません。ハブが PC に 接続されている場合、これらのデバイスは USB ケーブルを使用して充電すること はできません。

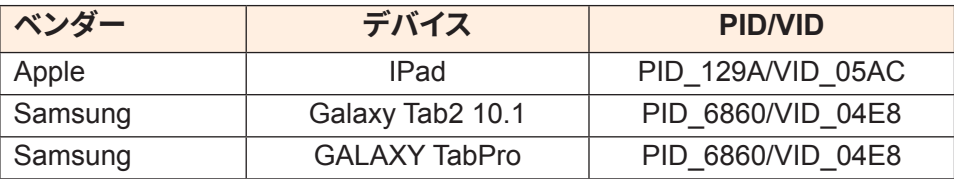

GIGABYTE サービス情報

詳細なサービス情報については、GIGABYTE の公式ウェブサイトをご覧ください: h[ttps://ww](http://www.gigabyte.com/)w.[gigaby](http://www.gigabyte.com/)te[.com/](http://www.gigabyte.com/)